# **UNIVERSIDAD DE OVIEDO**

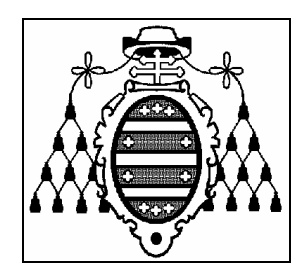

# **ESCUELA UNIVERSITARIA DE INGENIERÍA TÉCNICA INFORMÁTICA Y TELEMÁTICA DE GIJÓN**

## DOCUMENTO Nº 3

# MANUALES DE USUARIO

# **CONJUNTO DE DRIVERS PARA TARJETAS DE ADQUISICIÓN DE SEÑALES BAJO LINUX**

**Adolfo Antonio Fernández Trabanco** 

**JUNIO 2005** 

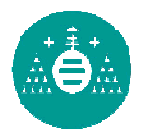

# Índice

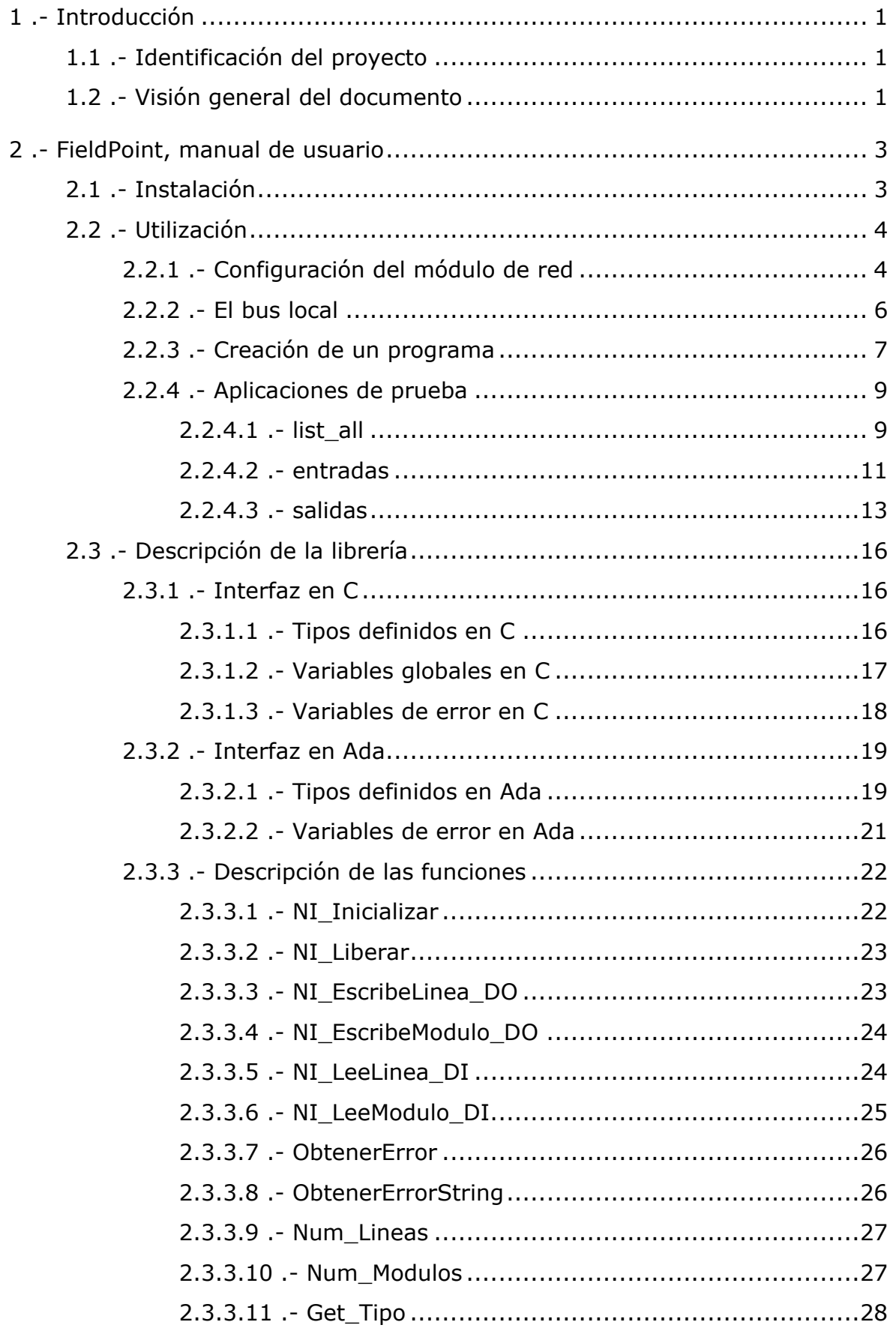

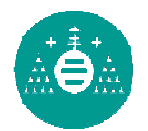

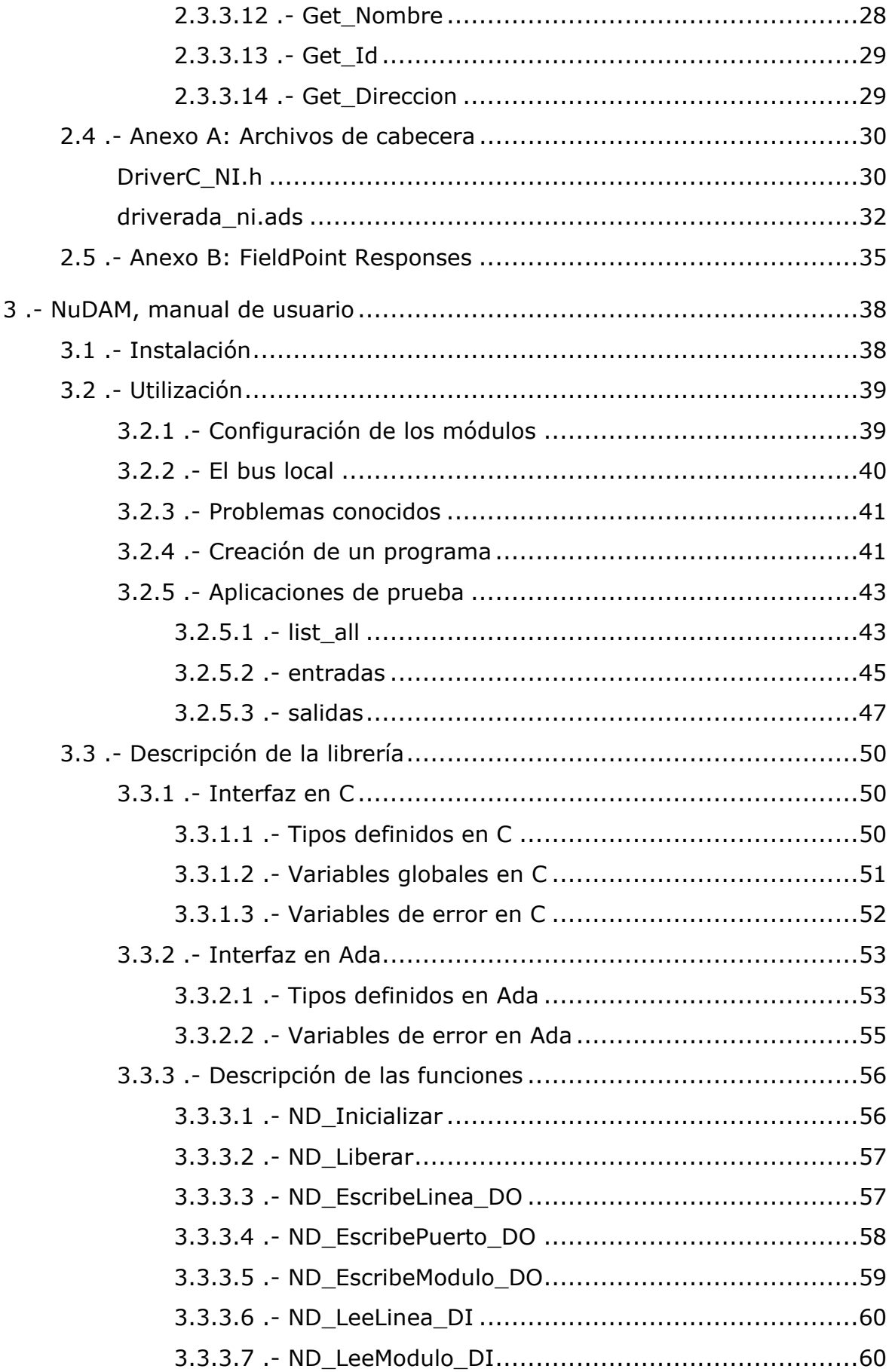

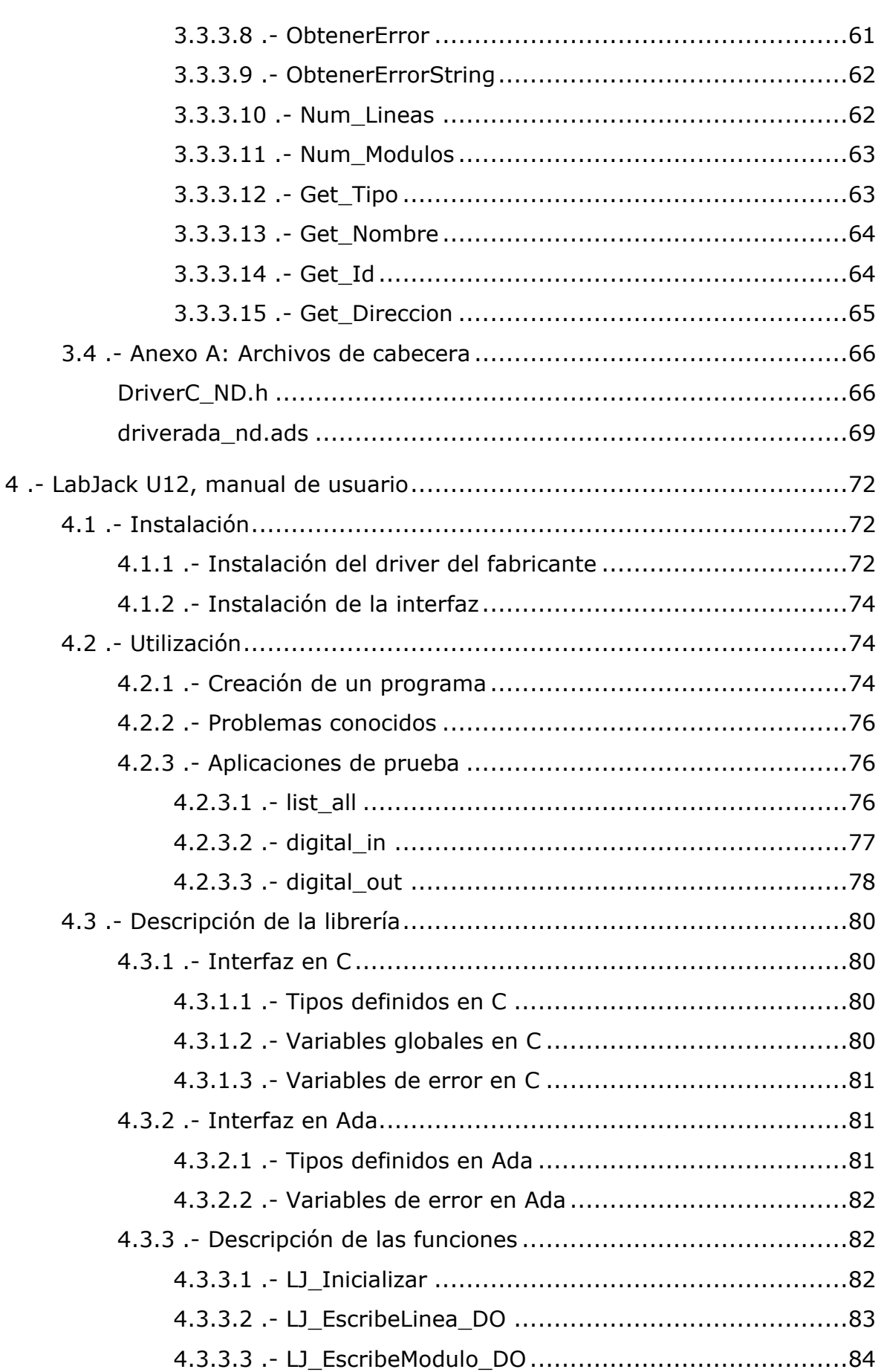

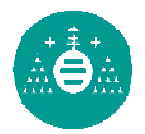

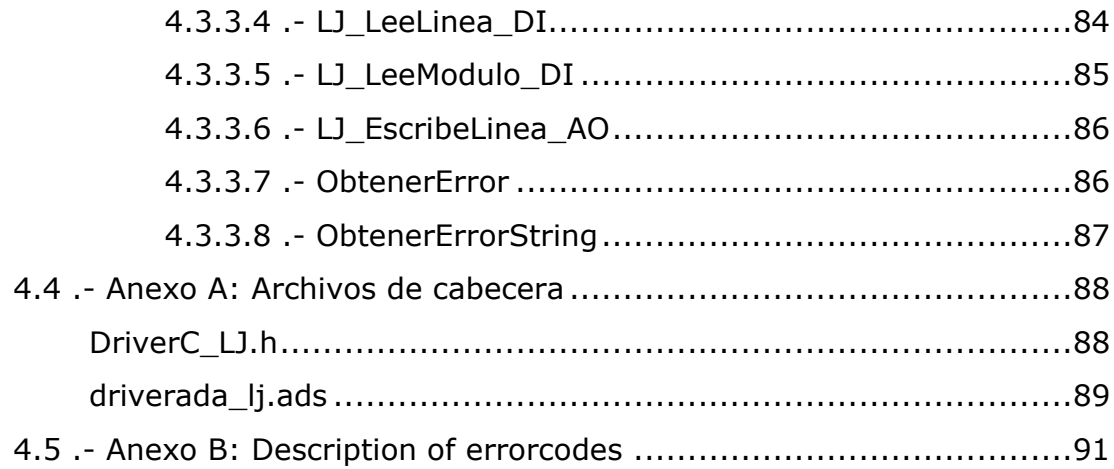

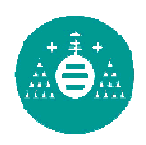

# **Listado de Figuras**

Figura 2.1 Detalle de los switchs de configuración del FP-1000.................... 4

## **Listado de Tablas**

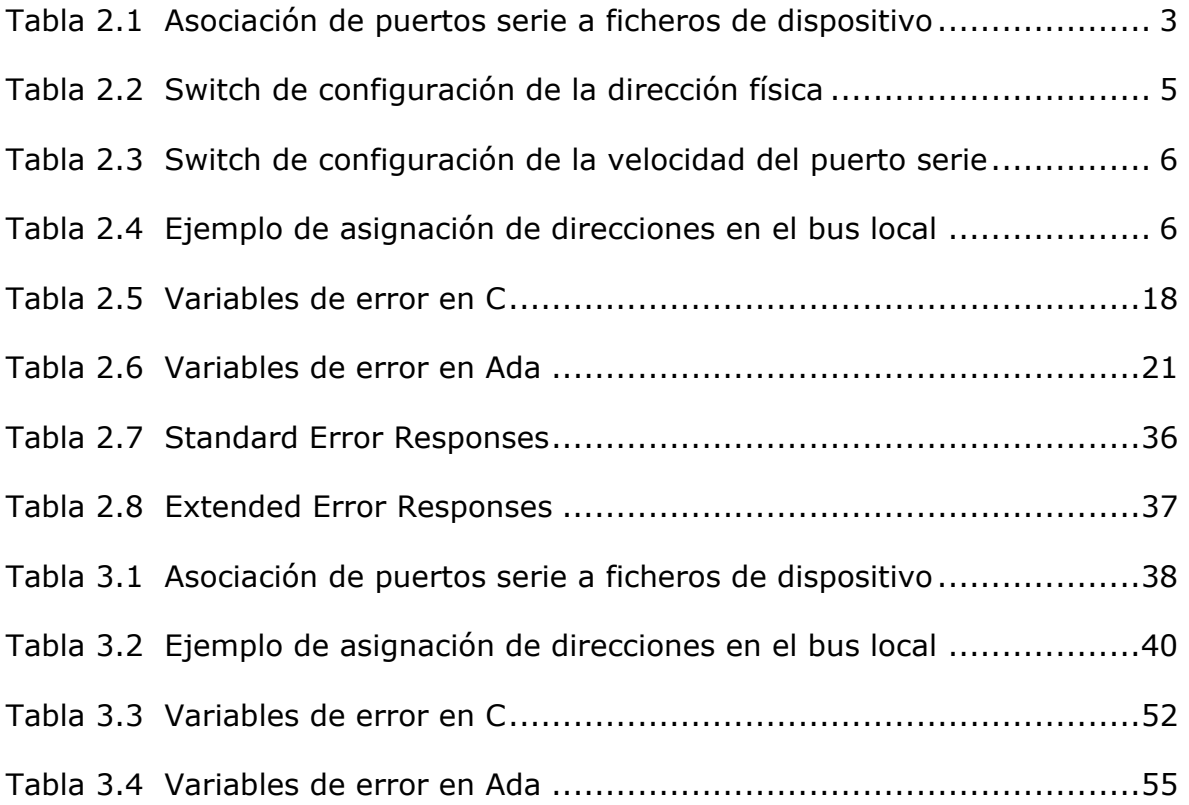

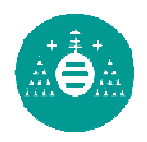

# **Listado de Ejemplos**

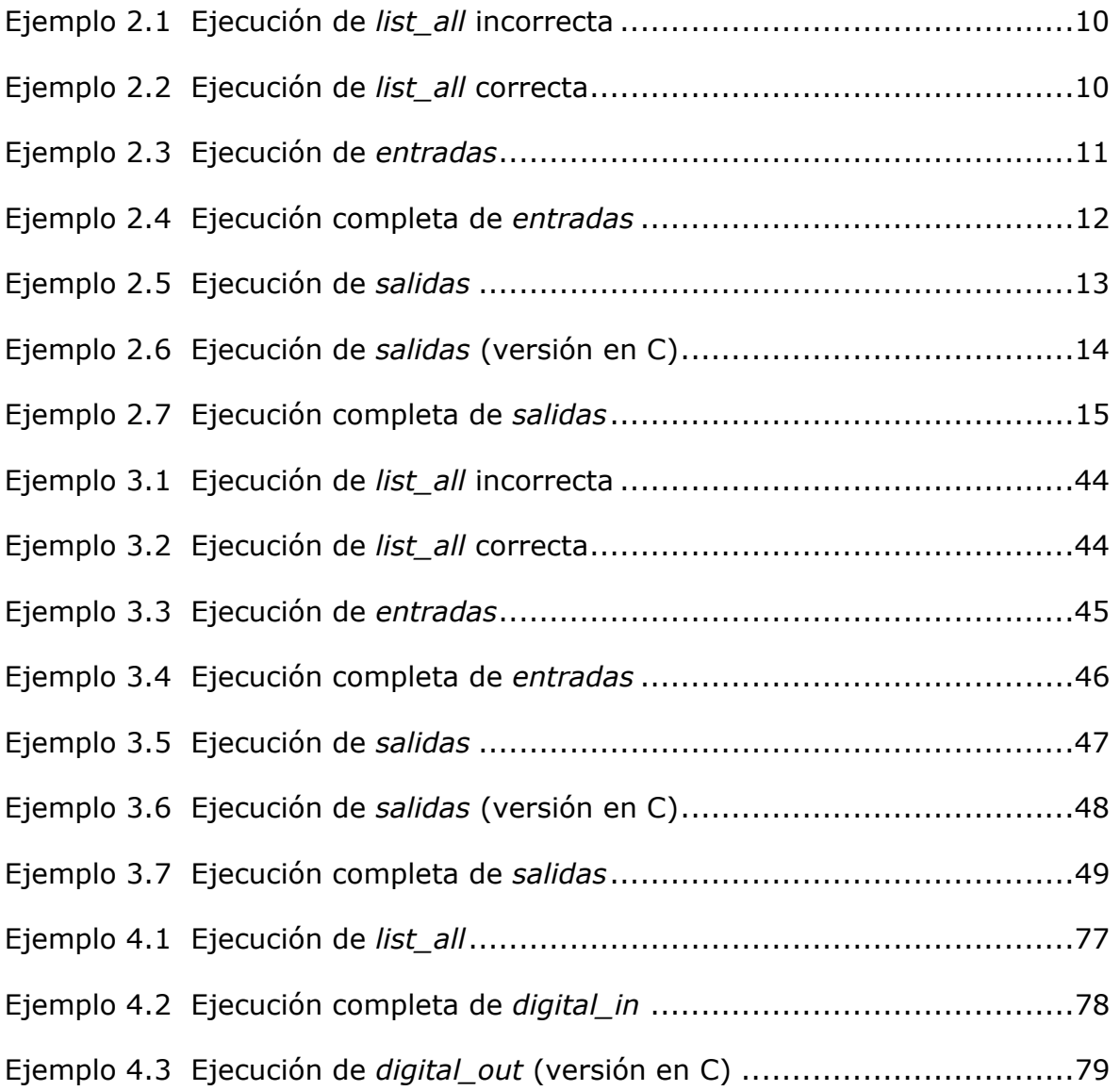

# 1.- Introducción

## 1.1.- Identificación del proyecto

- Título: Conjunto de drivers para tarjetas de adquisición de señales bajo Linux
- Directores: Víctor Manuel González Suárez José Antonio Cancelas Caso
- Autor: Adolfo Antonio Fernández Trabanco
- Fecha: Junio 2005

## 1.2.- Visión general del documento

En el presente documento se incluyen los manuales de usuario de las librerías desarrolladas. Son manuales de referencia para el programador, entendiendo como programador al usuario que utilizará las librerías desarrolladas.

Se incluyen en el documento tres manuales:

- FieldPoint, manual de usuario (epígrafe 2) Manual de usuario de la librería desarrollada para el sistema FieldPoint de la empresa National Instruments.
- NuDAM, manual de usuario (epígrafe 3) Manual de usuario de la librería desarrollada para el sistema NuDAM de la empresa ADLink Technology.
- **LabJack U12, manual de usuario** (epígrafe 4) Manual de usuario de la librería desarrollada para la tarjeta de adquisición de datos LabJack U12 de la empresa LabJack.

En cada uno de ellos se muestra el proceso de instalación, conceptos sobre la utilización de la librería y una descripción detallada de ésta. En esta descripción, se muestran las particularidades de las dos interfaces de programación (en lenguaje C y en lenguaje Ada), así como la descripción de cada una de las funciones que componen la librería.

# 2.- FieldPoint, manual de usuario

## 2.1.- Instalación

Dado que los módulos FieldPoint se comunican a través del puerto serie, es necesario verificar que el fichero asociado al puerto que se va a utilizar en la comunicación, tiene permisos de lectura y escritura para todos los usuarios.

En los sistemas Linux, los periféricos se encuentran representados como simples ficheros del sistema de archivos. Cada uno de los puertos serie tiene asociado uno o más ficheros. En la Tabla 2.1 se muestra la asociación más habitual entre los puertos serie y los ficheros del sistema de archivos.

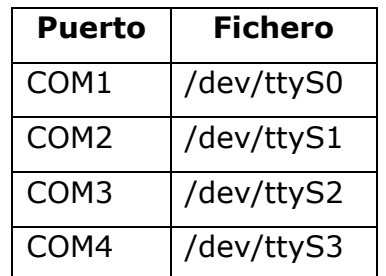

### Tabla 2.1 Asociación de puertos serie a ficheros de dispositivo

Para permitir que cualquier usuario pueda leer y escribir en el segundo puerto serie, se cambiarán los permisos del fichero asociado, ejecutando como usuario root el siguiente comando:

chmod 666 /dev/ttyS1

Para utilizar la librería, no es necesario realizar ningún proceso de instalación adicional. Es suficiente con copiar en el directorio de trabajo los ficheros adecuados:

- Si se va a utilizar la versión en Ada, se deben copiar los ficheros ComPort.h, ComPort.c, DriverC\_NI.h, DriverC\_NI.c, driverada\_ni.ads y driverada\_ni.adb.
- Si se va a utilizar la versión en C, se deben copiar los ficheros ComPort.h, ComPort.c, DriverC\_NI.h y DriverC\_NI.c.

En el epígrafe 2.2.3 se explica el proceso a seguir para que el usuario cree sus propios programas de control y las instrucciones de compilación necesarias para crear el ejecutable.

En el CD que acompaña a la documentación, se encuentran los ficheros fuente que forman el driver, así como las aplicaciones de prueba.

Para utilizar las aplicaciones de prueba proporcionadas, se debe copiar la carpeta adecuada del CD al directorio de trabajo del usuario. Para crear los ejecutables, ejecutar el comando make.

## 2.2.- Utilización

### 2.2.1.- Configuración del módulo de red

La configuración del módulo de red se hace mediante unos pequeños interruptores alojados en el frontal del módulo (Figura 2.1) que permiten fijar la dirección física y la velocidad de comunicación del puerto serie. En las tablas 2.2 y 2.3 se muestran las configuraciones posibles para fijar la dirección física y la velocidad del puerto respectivamente.

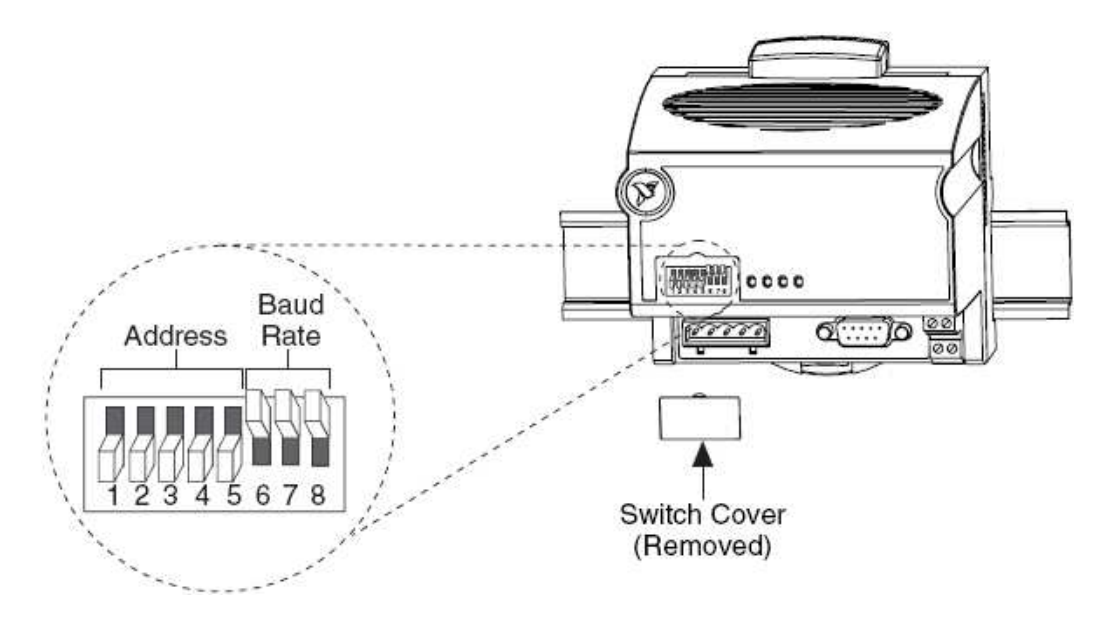

Figura 2.1 Detalle de los switchs de configuración del FP-1000

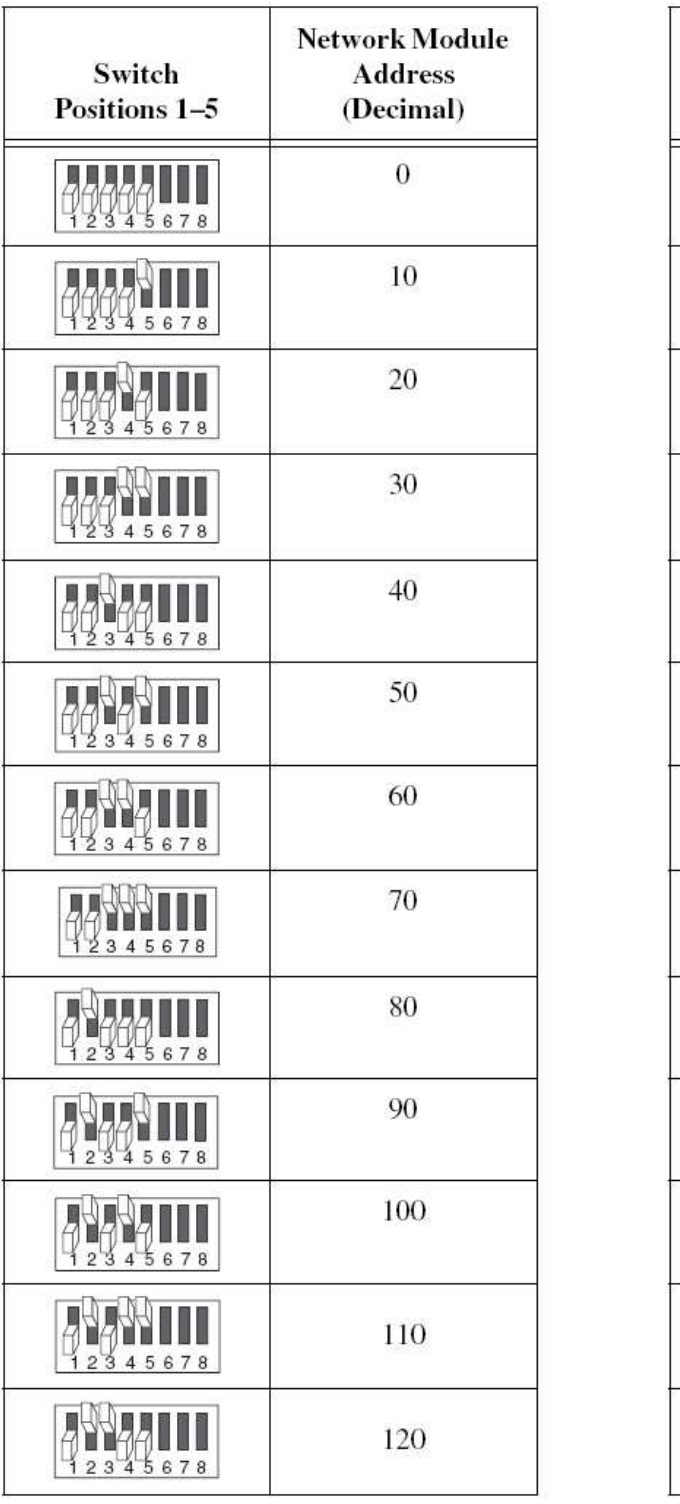

| Switch<br>Positions 1-5 | <b>Network Module</b><br><b>Address</b><br>(Decimal) |
|-------------------------|------------------------------------------------------|
| 678<br>3<br>5<br>4      | 130                                                  |
| 345678                  | 140                                                  |
|                         | 150                                                  |
| 678                     | 160                                                  |
| 5678<br>4               | 170                                                  |
| 678                     | 180                                                  |
| 78<br>5<br>6            | 190                                                  |
| 678                     | 200                                                  |
| 45678<br>3              | 210                                                  |
| 678<br>5                | 220                                                  |
| 678<br>5<br>4           | 230                                                  |
| 678<br>12               | 240                                                  |
| <b>Other Settings</b>   | Not Allowed                                          |

Tabla 2.2 Switch de configuración de la dirección física

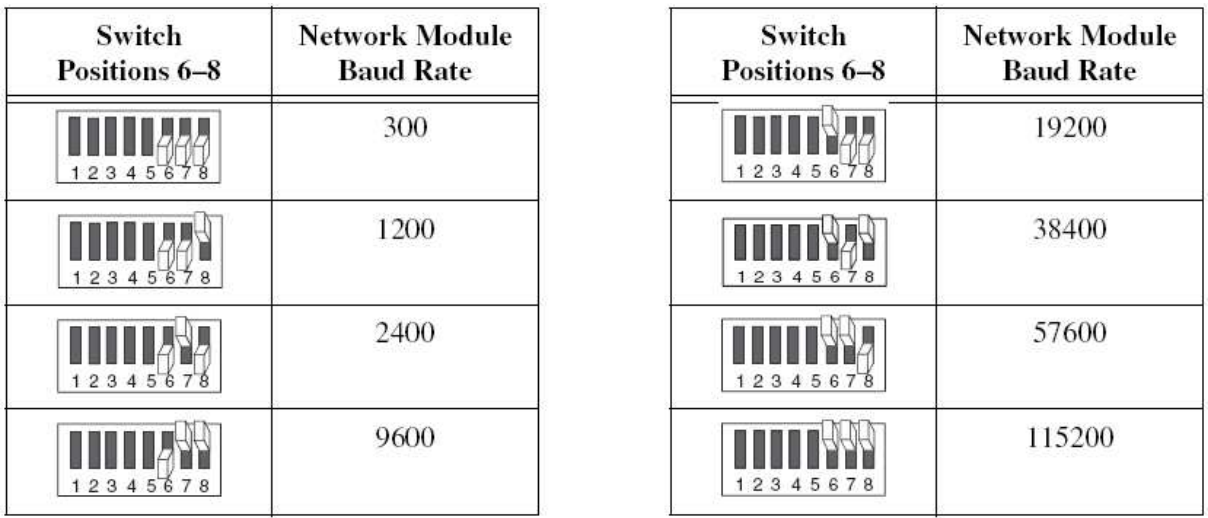

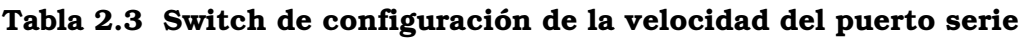

### 2.2.2.- El bus local

Como se ha visto anteriormente, el módulo de red se puede configurar con distintas direcciones físicas. Para utilizar las funciones proporcionadas, el usuario no necesita conocer en ningún momento las direcciones físicas de los módulos conectados al bus. El argumento modulo que aparece en las funciones hace referencia a la posición del módulo en el bus local. Para conocer la dirección de un módulo en el bus local se puede proceder de dos formas:

- Observar la disposición física de los módulos.
- Ejecutar el programa de prueba *list\_all* proporcionado con las fuentes (ver epígrafe 2.2.4.1).

Para explicar el primer caso vamos a mostrar un ejemplo. Supongamos que la disposición física de los módulos es la mostrada en la Tabla 2.4.

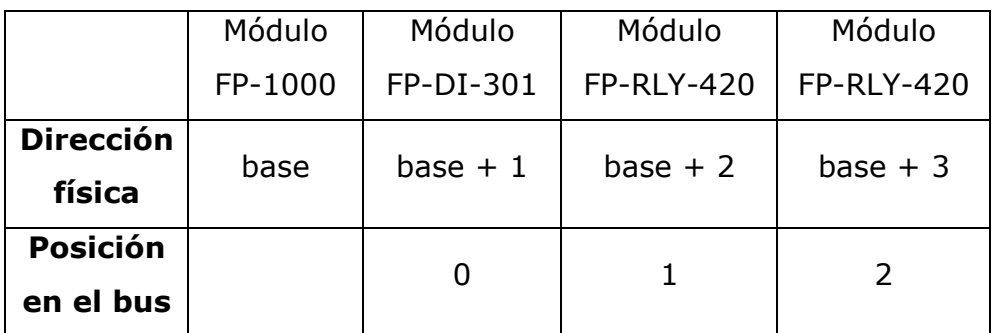

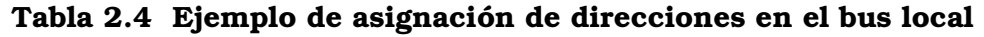

Como se puede ver, la posición en el bus empieza a contar a partir de cero y sin contar el módulo de red. El primer módulo a continuación del módulo de red tendrá la dirección cero, el siguiente la uno y así sucesivamente.

La detección de los módulos que forman el bus se hace de forma dinámica. Esto permite disponer de distintas configuraciones hardware, con uno, dos o más módulos de E/S conectados al bus.

### 2.2.3.- Creación de un programa

Los pasos a seguir para obtener el ejecutable del programa realizado, varían según el lenguaje de programación utilizado. Para simplificar el proceso de compilación de los programas, se recomienda al usuario que confeccione su propio fichero Makefile. Junto a las fuentes, se proporcionan ficheros Makefile que pueden servir de ejemplo.

Para crear un programa en lenguaje C que utilice las funciones de la librería, es necesario seguir los pasos indicados a continuación:

■ Incluir en el código del programa la cabecera "DriverC\_NI.h".

#include <DriverC\_NI.h>

- Realizar el proceso de compilación para generar el fichero ejecutable. Se deben realizar los siguientes pasos:
	- Compilar los ficheros fuente que componen el driver:

```
g++ -I. -c ComPort.c 
g++ -I. -c DriverC_NI.c
```
• Compilar el programa del usuario (supongamos que el fichero se llama ejemplo.cc):

g++ -I. -c ejemplo.cc

• Enlazar todos los ficheros objeto para obtener el ejecutable final:

g++ -g ComPort.o DriverC\_NI.o ejemplo.o -o ejemplo

Si se desea crear un programa en lenguaje Ada que utilice las funciones de la librería, es necesario seguir los siguientes pasos:

■ Incluir en el código del programa el paquete "DriverAda\_NI".

```
with DriverAda NI; use DriverAda NI;
```
- Realizar el proceso de compilación para generar el fichero ejecutable. Se deben realizar los siguientes pasos:
	- Compilar los ficheros fuente que componen el driver:

```
gcc -c -I. ComPort.c 
gcc -c -I. DriverC_NI.c
```
• Compilar el programa del usuario (supongamos que el fichero se llama ejemplo.adb):

```
gnatmake -c ejemplo.adb
```
• Enlazar todos los ficheros objeto para obtener el ejecutable final:

```
gnatbind -x ejemplo 
gnatlink ejemplo ComPort.o DriverC_NI.o
```
### 2.2.4.- Aplicaciones de prueba

Junto con las fuentes, se proporcionan un conjunto de programas genéricos que permiten al usuario interaccionar con el proceso e iniciarse en el uso de las distintas funciones. Son programas en modo consola, carentes de interfaz gráfica, y se dispone de dos versiones para cada uno de ellos: una implementada en lenguaje C y otra implementada en lenguaje Ada.

### 2.2.4.1.- list\_all

Esta aplicación muestra por pantalla el número de módulos que forman el bus local y las características de cada uno de ellos: dirección en el bus local, dirección física, tipo de módulo, nombre, identificador, número de canales, etc.

Para ejecutar la aplicación es necesario indicarle tres parámetros en la orden de ejecución:

El puerto serie a utilizar:

Indicar un 1 si se va utilizar el puerto serie COM1.

Indicar un 2 si se va utilizar el puerto serie COM2.

- La velocidad de comunicación del puerto serie.
- La dirección física del módulo de red.

La velocidad de comunicación y la dirección física han de coincidir con la configuración del módulo de red (ver epígrafe 2.2.1).

Si se omite alguno de estos parámetros, la aplicación informa al usuario de esta situación y le indica los parámetros que ha de introducir (Ejemplo 2.1). En el Ejemplo 2.2 se puede ver una ejecución correcta del programa.

[txolfo@fms-200-6 ada]\$ ./list\_all Uso: ./list all <puerto> <velocidad> <dir.base> <puerto> Para el puerto serie COM1 indicar un 1 Para el puerto serie COM2 indicar un 2 <velocidad> Indicar la velocidad del puerto. <dir.base> Dirección base del módulo de cabecera

[txolfo@fms-200-6 ada]\$

#### Ejemplo 2.1 Ejecución de *list\_all* incorrecta

Posición en el bus: 0 Tipo de dispositivo: Entradas Digitales Dirección física del módulo: 1 Nombre del módulo: FP-DI-301 Número del módulo: 261 Número de líneas: 16

[txolfo@fms-200-6 ada]\$ ./list\_all 2 115200 0

Posición en el bus: 1 Tipo de dispositivo: Salidas Digitales Dirección física del módulo: 2 Nombre del módulo: FP-RLY-420 Número del módulo: 264 Número de líneas: 8

```
Posición en el bus: 2 
   Tipo de dispositivo: Salidas Digitales 
   Dirección física del módulo: 3 
   Nombre del módulo: FP-RLY-420 
   Número del módulo: 264 
   Número de líneas: 8
```
[txolfo@fms-200-6 ada]\$

#### Ejemplo 2.2 Ejecución de *list\_all* correcta

### 2.2.4.2.- entradas

Esta aplicación muestra por pantalla el estado de los canales digitales de entrada del módulo de entradas digitales FP-DI-301 que le indiquemos.

Para ejecutar la aplicación es necesario indicarle tres parámetros en la orden de ejecución:

El puerto serie a utilizar:

Indicar un 1 si se va utilizar el puerto serie COM1.

Indicar un 2 si se va utilizar el puerto serie COM2.

- La velocidad de comunicación del puerto serie.
- La dirección física del módulo de red.

La velocidad de comunicación y la dirección física han de coincidir con la configuración del módulo de red (epígrafe 2.2.1).

Al ejecutar la aplicación, además de mostrar el número de módulos que se han detectado en el bus local, se pide que indiquemos la posición en el bus del módulo de entradas sobre el que deseamos ejecutar la prueba. Si en este paso se indica una posición en el bus local que no existe o que no se corresponde con un módulo de entradas digitales, se informará al usuario de esta circunstancia y se le pedirá que introduzca un valor válido (Ejemplo 2.3). Tras indicar una posición válida, se muestra por pantalla el estado de las entradas (Ejemplo 2.4).

[txolfo@fms-200-6 ada]\$ ./entradas 2 115200 0

NI\_Inicializar: 0 CORRECTO

Se han encontrado 3 módulos Indique la posición en el bus del módulo de entradas sobre el que actuar: 1

El número de módulo indicado es INCORRECTO Indique la posición en el bus del módulo de entradas sobre el que actuar: 9

El número de módulo indicado es INCORRECTO Indique la posición en el bus del módulo de entradas sobre el que actuar:

#### Ejemplo 2.3 Ejecución de *entradas*

```
[txolfo@fms-200-6 ada]$ ./entradas 2 115200 0 
NI_Inicializar: 
  0 CORRECTO 
Se han encontrado 3 módulos 
Indique la posición en el bus del módulo de entradas sobre el que actuar: 0 
NI_LeeModulo_DI: 
 16 CORRECTO 
Estado de las entradas en decimal: 2132 
Estado de las entradas en hexadecimal: 16#854# 
NI_LeeLinea_DI: 
  15 14 13 12 11 10 9 8 7 6 5 4 3 2 1 0 
   0 0 0 0 1 0 0 0 0 1 0 1 0 1 0 0 
Volver a mostrar las entradas?? (s/n) n 
NI_Liberar: 
  0 CORRECTO 
[txolfo@fms-200-6 ada]$
```
Ejemplo 2.4 Ejecución completa de *entradas*

### 2.2.4.3.- salidas

Esta aplicación permite interaccionar con el proceso mediante la activación de los distintos canales de salida de un módulo FP-RLY-420.

Para ejecutar la aplicación es necesario indicarle tres parámetros en la orden de ejecución:

**El puerto serie a utilizar:** 

Indicar un 1 si se va utilizar el puerto serie COM1.

Indicar un 2 si se va utilizar el puerto serie COM2.

- La velocidad de comunicación del puerto serie.
- La dirección física del módulo de red.

La velocidad de comunicación y la dirección física han de coincidir con la configuración del módulo de red (epígrafe 2.2.1).

Al ejecutar la aplicación, además de mostrar el número de módulos que se han detectado en el bus local, se pide que indiquemos la posición en el bus del módulo de salidas sobre el que deseamos ejecutar la prueba. Si en este paso se indica una posición en el bus local que no existe o que no se corresponde con un módulo de salidas digitales, se informará al usuario de esta circunstancia y se le pedirá que introduzca un valor válido (Ejemplo 2.5).

[txolfo@fms-200-6 ada]\$ ./salidas 2 115200 0

NI\_Inicializar:

0 CORRECTO

Se han encontrado 3 módulos Indique la posición en el bus del módulo de salidas sobre el que actuar: 0

El número de módulo indicado es INCORRECTO Indique la posición en el bus del módulo de salidas sobre el que actuar: 5

El número de módulo indicado es INCORRECTO Indique la posición en el bus del módulo de salidas sobre el que actuar:

### Ejemplo 2.5 Ejecución de *salidas*

Tras indicar la posición, se solicita al usuario el canal de salida sobre el que actuar y el valor de éste. Si en este paso se indica un número de línea erróneo pueden suceder dos cosas, dependiendo de la versión utilizada:

- En la versión en C, se producirá un error y se indicará esta circunstancia por pantalla (Ejemplo 2.6).
- En la versión en Ada, se producirá una excepción en tiempo de ejecución.

En el Ejemplo 2.7 se muestra una ejecución completa de la aplicación.

```
[txolfo@fms-200-6 c]$ ./salidas 2 115200 0 
NI_Inicializar 
0 0 
Se han encontrado 3 módulos 
Indique la posición en el bus del módulo de salidas sobre el que actuar: 1 
NI_EscribeLinea_DI 
Interacción con el módulo de salidas... 
Posición del módulo de salidas en el bus: 1 
Linea: 0 
Estado (1->Activar, 0->Desactivar) 1 
Continuar?? (s/n) s 
Posición del módulo de salidas en el bus: 1 
Linea: 9 
Estado (1->Activar, 0->Desactivar) 0 
-1 -500 (NI_EscribeLinea_DO) Número de línea erróneo (9) 
Continuar?? (s/n)
```
Ejemplo 2.6 Ejecución de *salidas* (versión en C)

```
[txolfo@fms-200-6 ada]$ ./salidas 2 115200 0 
NI_Inicializar: 
  0 CORRECTO 
Se han encontrado 3 módulos 
Indique la posición en el bus del módulo de salidas sobre el que actuar: 2 
NI_EscribeLinea_DO: 
Interacción con los módulos de salidas... 
Posición del módulo de salidas en el bus: 2 
Linea: 1 
Estado (1->Activar, 0->Desactivar) 1 
Continuar?? (s/n) n 
NI_EscribeModulo_DO: 
  8 CORRECTO 
NI_Liberar: 
  0 CORRECTO 
[txolfo@fms-200-6 ada]$
```
#### Ejemplo 2.7 Ejecución completa de *salidas*

## 2.3.- Descripción de la librería

En este epígrafe se pretende dar la información necesaria al usuario para que pueda comenzar a realizar sus propios programas.

Existen dos interfaces distintas (una en lenguaje C y otra en lenguaje Ada) de manera que el usuario es libre de elegir para implementar su programa de control la que más se adapte a sus necesidades. Dado que ambas versiones difieren ligeramente (en cuanto a tipos definidos y variables globales utilizadas) se invita al usuario a leer con detenimiento las particularidades de cada una de ellas.

## 2.3.1.- Interfaz en C

### 2.3.1.1.- Tipos definidos en C

En el archivo de cabecera "DriverC\_NI.h" (ver epígrafe 2.4) se definen los tipos de datos que son utilizados por la librería. Se recomienda al usuario utilizarlos en la implementación de sus programas. Los tipos definidos son:

- **U8** Precisión: 8 bits. Rango: 0-255
- **U16** Precisión: 16 bits. Rango: 0-65535

Estos tipos se utilizan en las funciones NI\_EscribeModulo\_DO y NI\_LeeModulo\_DI respectivamente.

Un ejemplo de utilización del tipo U8 (para la función NI EscribeModulo DO) se muestra a continuación. Supongamos que deseamos poner a uno los canales cero y cuatro del módulo de salidas FP-RLY-420. Tendríamos la siguiente situación:

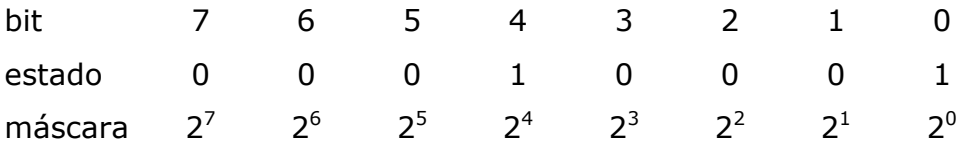

Para llamar a la función NI EscribeModulo DO se codificaría en un dato de tipo U8 la información mostrada, lo que equivale a mandar el valor  $\text{U8} = 2^0 + 2^4 = 1 + 16 = 17.$ 

### 2.3.1.2.- Variables globales en C

En el archivo de cabecera "DriverC\_NI.h" (ver epígrafe 2.4) se definen una serie de variables globales utilizadas por la librería y de utilidad para el usuario:

- COM1 y COM2: Indican el puerto serie a utilizar en la comunicación. Estas variables se utilizan para realizar la llamada a la función NI Inicializar (p.ej. NI\_Inicializar (COM2, 115200, 0))
- **- \_Digital\_IN** y **\_Digital\_OUT**: Indican el tipo de módulo: entradas digitales y salidas digitales respectivamente. Estas variables se utilizan en la función Get\_Tipo.

```
tipo = Get Tipo (i);switch (tipo){ 
case _Digital_IN: 
   cout << "\tTipo de dispositivo: Entradas Digitales" << endl; 
   break; 
case _Digital_OUT: 
   cout << "\tTipo de dispositivo: Salidas Digitales" << endl; 
   break; 
}
```
 Variables de error: Proporcionan información sobre el estado en que finalizó la última operación. En el epígrafe 2.3.1.3 se puede obtener una descripción de cada una de ellas. Siempre que se produzca un error, se recomienda utilizar las funciones ObtenerError y ObtenerErrorString para obtener el código de error y una descripción de éste respectivamente.

### 2.3.1.3.- Variables de error en C

En la Tabla 2.5 se muestran las variables de error utilizadas, el valor que toman cada una de ellas y la descripción.

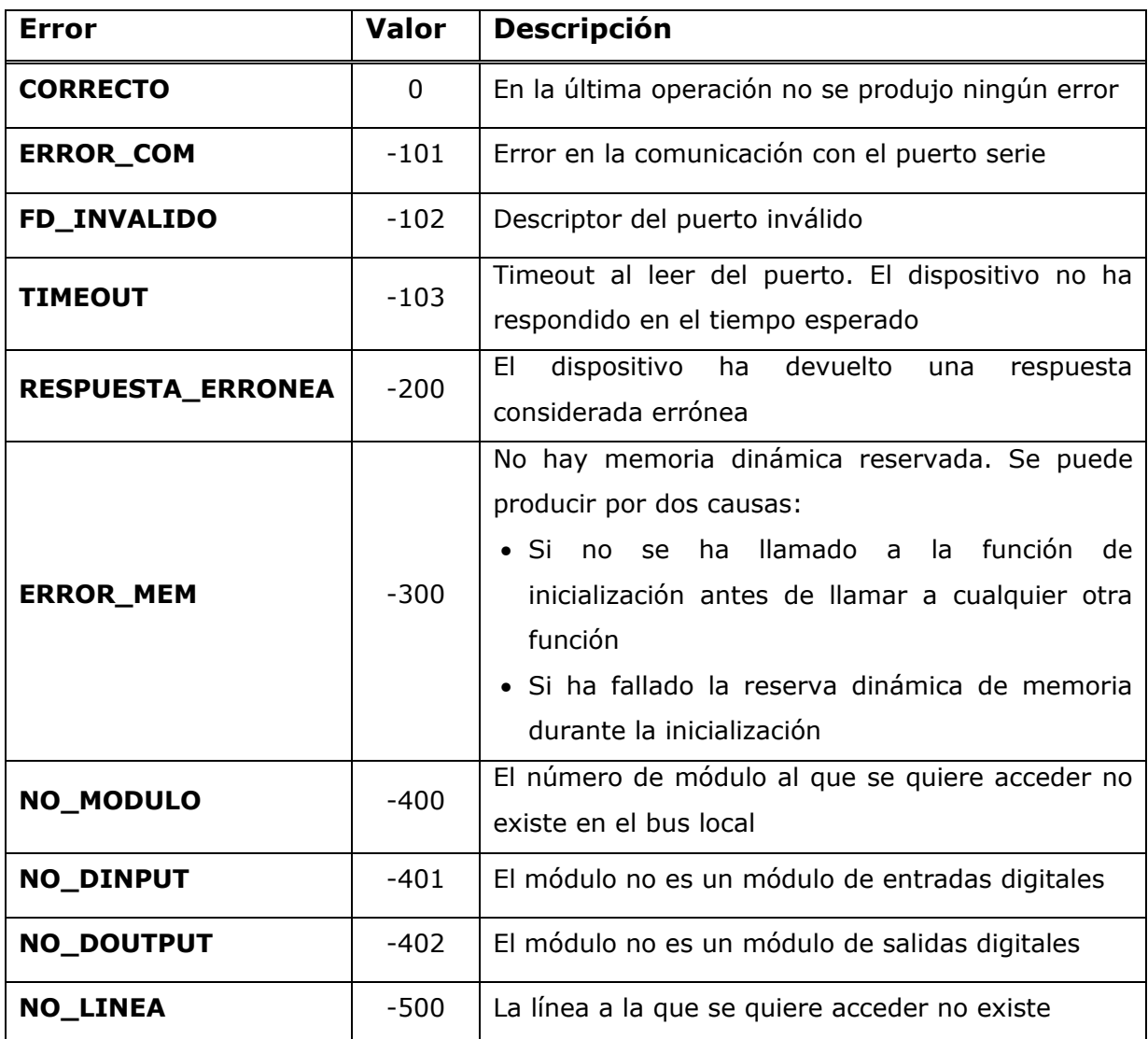

### Tabla 2.5 Variables de error en C

Si se produce el error RESPUESTA\_ERRONEA, mediante la función ObtenerErrorString se puede obtener la respuesta que devolvió el dispositivo. En el epígrafe 2.5 se ofrece la descripción de las respuestas de error que pueden devolver los dispositivos FieldPoint.

## 2.3.2.- Interfaz en Ada

### 2.3.2.1.- Tipos definidos en Ada

En el archivo de cabecera "driverada\_ni.ads" (ver epígrafe 2.4) se definen los tipos de datos que son utilizados por la librería. Se recomienda al usuario utilizarlos en la implementación de sus programas. Vamos a diferenciar entre los tipos básicos y los tipos enumerados.

Todos los tipos básicos son subconjuntos del tipo estándar Integer limitados en el rango. En aquellas funciones donde se utilicen estos tipos como parámetros, se debe respetar este rango pues, en caso contrario, se producirá una excepción en tiempo de ejecución. Los tipos básicos definidos son:

- **U1** Rango: 0-1
- **U8** Rango: 0-255
- **U16** Rango: 0-65535
- Num\_Linea\_Entrada Rango: 0-15
- Num Linea Salida Rango: 0-7

Vemos que en este caso se acotan el número de los canales de entrada y salida (mediante los tipos Num\_Linea\_Entrada y Num\_Linea\_Salida respectivamente), de manera que desaparece el error NO\_LINEA que había en la implementación en C. Ahora, si se pasa un número de línea erróneo a una función, se producirá una excepción en tiempo de ejecución.

Vamos a mostrar un ejemplo de utilización del tipo U8 mediante la función NI EscribeModulo DO. Supongamos que deseamos poner a uno los canales cero y cuatro del módulo de salidas FP-RLY-420. Tendríamos la siguiente situación:

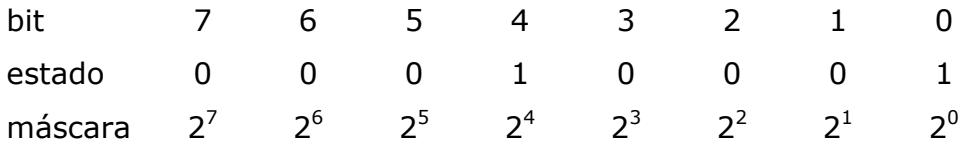

Para llamar a la función NI EscribeModulo DO se codificaría en un dato de tipo U8 la información mostrada, lo que equivale a mandar el valor  $\text{U8} = 2^0 + 2^4 = 1 + 16 = 17.$ 

Mediante el uso de tipos enumerados se declaran las variables necesarias para acceder al puerto serie, definir el tipo de módulo y definir las variables de error:

- **Puerto\_Serie** (valores COM1 y COM2): Indican el puerto serie a utilizar en la comunicación. Estas variables se utilizan para realizar la llamada a la función NI\_Inicializar (p.ej. NI\_Inicializar (COM2, 115200, 0))
- **Device\_Type** (valores DIGITAL\_IN, DIGITAL\_OUT y ERROR): Indican el tipo de módulo (entradas digitales, salidas digitales. Este enumerado se utiliza en la función Get\_Tipo.

```
Tipo := Get\_Tipo (I);case Tipo is 
   when Digital IN =>
       Put (" Tipo de dispositivo: Entradas Digitales"); 
       New_Line; 
   when Digital OUT =>
       Put (" Tipo de dispositivo: Salidas Digitales"); 
       New_Line; 
    when others => 
       Put (" Error al obtener el tipo"); 
       New_Line; 
end case;
```
**Var\_Error:** Indican las posibles variables de error. Este enumerado se emplea en la función ObtenerError. En el epígrafe 2.3.2.2 se puede obtener una descripción de cada uno de los posibles valores que puede tomar una variable del tipo Var Error. Siempre que se produzca un error se recomienda utilizar la función ObtenerErrorString para obtener una descripción de éste.

### 2.3.2.2.- Variables de error en Ada

En la Tabla 2.6 se muestran los valores que puede tomar el enumerado Var Error y la descripción de cada uno de ellos.

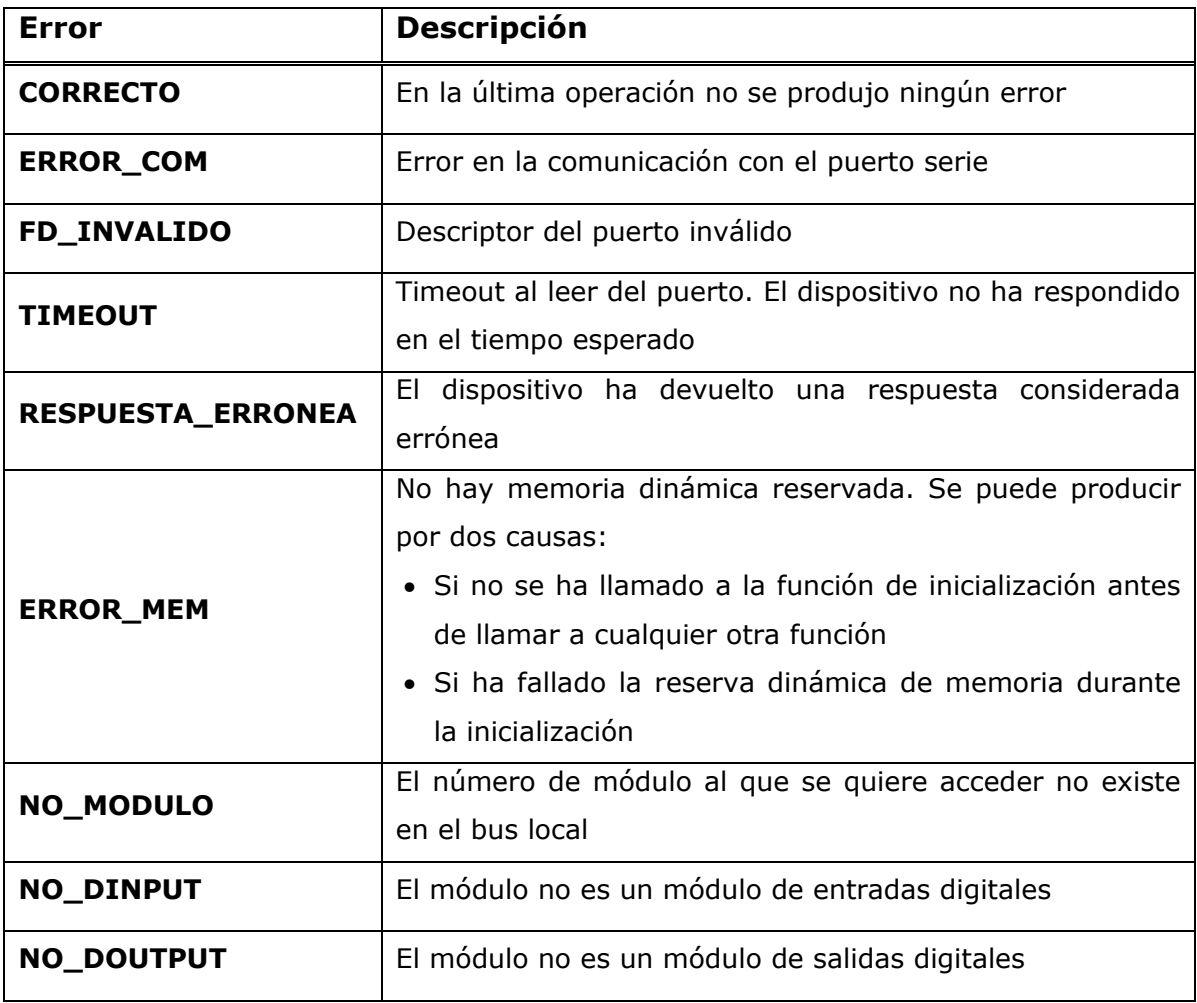

#### Tabla 2.6 Variables de error en Ada

Si se produce el error RESPUESTA\_ERRONEA, se puede obtener la respuesta que ha devuelto el dispositivo a través de la función ObtenerErrorString. En el epígrafe 2.5 se ofrece la descripción de las respuestas de error que pueden devolver los dispositivos FieldPoint.

### 2.3.3.- Descripción de las funciones

El argumento modulo, utilizado en varias funciones, hace referencia a la posición en el bus local del módulo al que se desea acceder.

Si la ejecución de una función da lugar a un error, se devuelve un valor negativo y se actualizan las variables internas de error. Se recomienda utilizar las funciones ObtenerError y ObtenerErrorString para obtener el código de error y una descripción de éste respectivamente.

### 2.3.3.1.- NI\_Inicializar

### $\diamond$  Descripción

Esta función sirve para inicializar el bus de comunicaciones de los módulos FieldPoint. Se debe invocar esta función antes de llamar a cualquier otra.

### $\diamond$  Sintaxis

### $C/C++$

```
int NI_Inicializar (int puerto, 
                       int velocidad, 
                       int dir_modulo);
```
### Ada

```
function NI Inicializar (Puerto: Puerto Serie;
                          Velocidad: Integer; 
                         Dir Modulo: Integer)
```
return Integer;

### $\diamond$  Argumentos

Puerto: Puerto serie del PC que se va ha emplear para la comunicación. Se deben utilizar las variables COM1 y COM2 definidas.

Velocidad: Velocidad del puerto serie a la que se va a llevar a cabo la comunicación. Este valor ha de coincidir con el valor fijado en el módulo de red. Los valores permitidos son: 300, 1200, 2400, 9600, 19200, 28400, 57600, 115200. Si se indica un valor distinto a estos se producirá un error.

Dir Modulo: Dirección física que se ha asignado al módulo de red.

### Valor retornado

0 si todo fue correcto.

-1 en caso de error.

### 2.3.3.2.- NI\_Liberar

#### $\diamond$  Descripción

Esta función libera el bus de comunicaciones y los recursos comprometidos durante la inicialización.

### $\diamond$  Sintaxis

#### $C/C++$

```
int NI_Liberar (void);
```
### Ada

function NI Liberar return Integer;

### $\diamond$  Valor retornado

0 si todo fue correcto.

-1 en caso de error.

### 2.3.3.3.- NI\_EscribeLinea\_DO

### $\diamond$  Descripción

Esta función actualiza el valor de un canal de salida de un módulo de salidas digitales FP-RLY-420.

### $\diamond$  Sintaxis

#### $C/C++$

```
int NI_EscribeLinea_DO (const int modulo, 
                          const int linea, 
                           const int valor);
```
#### Ada

function NI EscribeLinea DO (Modulo: Integer; Linea: Num\_Linea\_Salida; Valor: U1) return Integer;

### $\diamond$  Argumentos

Modulo: Posición del módulo en el bus local.

Linea: Número del canal de salida que se desea actualizar (entre 0 y 7).

Valor: Valor de la línea a actualizar (1: activar; 0: desactivar).

#### $\diamond$  Valor retornado

0 si todo fue correcto.

-1 en caso de error.

### 2.3.3.4.- NI\_EscribeModulo\_DO

### $\diamond$  Descripción

Esta función actualiza los ocho canales del módulo de salidas digitales FP-RLY-420.

### $\diamond$  Sintaxis

### $C/C++$

```
int NI_EscribeModulo_DO (const int modulo, 
                           const U8 valor);
```
### Ada

```
function NI_EscribeModulo_DO (Modulo: Integer; 
                                Valor: U8)
```
return Integer;

### $\diamond$  Argumentos

Modulo: Posición del módulo en el bus local.

Valor: Entero donde estén codificados los valores de los ocho canales del módulo.

### $\diamond$  Valor retornado

El número de canales del módulo si todo fue correcto.

-1 en caso de error.

### 2.3.3.5.- NI\_LeeLinea\_DI

### Descripción

Esta función lee el estado de un canal de entrada de un módulo de entradas digitales FP-DI-301.

### $\diamond$  Sintaxis

### $C/C++$

```
int NI_LeeLinea_DI (const int modulo, 
                      const int linea);
```
### Ada

```
function NI_LeeLinea_DI (Modulo: Integer; 
                           Linea: Num_Linea_Entrada) 
return Integer;
```
### $\diamond$  Argumentos

Modulo: Posición del módulo en el bus local.

Linea: Número del canal de entrada que se desea leer (entre 0 y 15).

### Valor retornado

El estado del canal de entrada (1: activo; 0: inactivo) si todo fue correcto. Un número negativo si hubo algún error.

### 2.3.3.6.- NI\_LeeModulo\_DI

### $\diamond$  Descripción

Esta función lee el estado de los dieciséis canales de entrada del módulo de entradas digitales FP-DI-301. El estado de las entradas se devuelve codificado en un entero que se ha de pasar a la función como argumento.

### $\diamond$  Sintaxis

### $C/C++$

```
int NI_LeeModulo_DI (int modulo, 
                       U16 * valor);
```
### Ada

```
procedure NI_LeeModulo_DI (Modulo: in Integer; 
                             Valor: in out U16; 
                             Retorno: out Integer);
```
### $\diamond$  Argumentos

Modulo: Posición del módulo en el bus local.

Valor: Entero donde se codificará el estado de los dieciséis canales de entrada del módulo.

### $\diamond$  Valor retornado

El número de líneas del módulo si todo fue correcto.

-1 en caso de error.

La implementación de esta función en Ada se hace a través de un procedimiento. El valor de retorno se devuelve a través de la variable Retorno.

### 2.3.3.7.- ObtenerError

#### $\diamond$  Descripción

Esta función sirve para obtener el estado en que finalizó la última operación que se ha realizado.

### $\diamond$  Sintaxis

 $C/C++$ 

```
int ObtenerError (void);
```
### Ada

function ObtenerError return Var Error;

### Valor retornado

### $C/C++$

Un entero que identifica la situación en que finalizó la última operación. Los posibles valores están definidos en las variables de error.

### Ada

Una variable de tipo Var\_Error (valor enumerado donde se definen los errores).

### 2.3.3.8.- ObtenerErrorString

### $\diamond$  Descripción

Esta función sirve para obtener una descripción del estado en que finalizó la última operación realizada. Si en la última llamada a una función se ha producido un error, mediante una llamada a esta función se obtendrá una descripción de éste.

### $\diamond$  Sintaxis

### $C/C++$

char \* ObtenerErrorString (void);

### Ada

function ObtenerErrorString return string;

### Valor retornado

Una cadena con la descripción del estado en que finalizó la última operación realizada. Si en la última operación no se produjo ningún error, se retornará una cadena vacía.

### 2.3.3.9.- Num\_Lineas

### $\diamond$  Descripción

Esta función proporciona el número de canales que forman un módulo.

### $\diamond$  Sintaxis

 $C/C++$ 

int Num\_Lineas (int modulo);

### Ada

function Num\_Lineas (Modulo: Integer) return Integer;

### $\diamond$  Argumentos

Modulo: Posición del módulo en el bus local.

### $\diamond$  Valor retornado

El número de canales del módulo si todo fue correcto.

-1 en caso de error.

### 2.3.3.10.- Num\_Modulos

### $\diamond$  Descripción

Esta función proporciona el número de módulos que se han detectado en el bus local.

#### $\diamond$  Sintaxis

#### $C/C++$

int Num Modulos (void);

### Ada

function Num\_Modulos return Integer;

### $\diamond$  Valor retornado

El número de módulos que forman el bus local si todo fue correcto.

-1 en caso de error.

### 2.3.3.11.- Get\_Tipo

#### $\diamond$  Descripción

Esta función retorna información sobre el tipo del módulo (entradas digitales, salidas digitales,…).

### $\diamond$  Sintaxis

 $C/C++$ 

```
int Get_Tipo (int modulo);
```
### Ada

function Get Tipo (Modulo: Integer) return Device Type;

### $\diamond$  Argumentos

Modulo: Posición del módulo en el bus local.

### Valor retornado

### $C/C++$

El número que identifica el tipo de módulo (variables *Digital IN* y \_Digital\_OUT).

-1 en caso de error.

### Ada

Una variable de tipo Device\_Type (valor enumerado donde están definidos los tipos de dispositivos). En caso de error el valor del enumerado retornado será ERROR.

### 2.3.3.12.- Get\_Nombre

### $\diamond$  Descripción

Esta función permite obtener el nombre de un módulo.

### $\diamond$  Sintaxis

#### $C/C++$

char \* Get Nombre (int modulo);

### Ada

function Get\_Nombre (Modulo: Integer) return String;

### $\diamond$  Argumentos

Modulo: Posición del módulo en el bus local.

### $\diamond$  Valor retornado

Una cadena con el nombre del módulo si todo fue correcto.

Una cadena con la descripción del error sucedido en caso de error.

### 2.3.3.13.- Get\_Id

### $\diamond$  Descripción

Esta función permite obtener el identificador de un módulo. Este identificador es único para cada tipo de módulo y se corresponde con el valor asignado por el fabricante.

### $\diamond$  Sintaxis

### $C/C++$

int Get\_Id (int modulo);

### Ada

function Get Id (Modulo: Integer) return Integer;

### $\diamond$  Argumentos

Modulo: Posición del módulo en el bus local.

### $\diamond$  Valor retornado

El número del fabricante que identifica el módulo si todo fue correcto.

-1 en caso de error.

### 2.3.3.14.- Get\_Direccion

### $\diamond$  Descripción

Esta función permite obtener la dirección física que tiene asignada un módulo.

### $\diamond$  Sintaxis

### $C/C++$

int Get Direccion (int modulo);

### Ada

function Get Direccion (Modulo: Integer) return Integer;

### $\diamond$  Argumentos

Modulo: Posición del módulo en el bus local.

### $\diamond$  Valor retornado

La dirección física que tiene asignada el módulo si todo fue correcto.

-1 en caso de error.
# 2.4.- Anexo A: Archivos de cabecera

# DriverC\_NI.h

```
// Autor: Adolfo Antonio Fernández Trabanco 
// Junio 2005 
// 
// Archivo: DriverC_NI.h 
// Este archivo contiene la especificación de las funciones que forman 
// el driver para los módulos FieldPoint de la empresa National Instruments 
// 
// Módulos involucrados: FP-1000, FP-DI-301 Y FP-RLY-420 
#ifndef DriverC_NI_H 
#define DriverC_NI_H 
//Definición de tipos 
//Para valores de 8 bits (rango de 0 a 255) 
typedef unsigned char U8;
//Para valores de 16 bits (rango de 0 a 65535) 
typedef unsigned short U16; 
//Variables para identificar el puerto serie utilizado 
#define COM1 1
#define COM2 2 
//VARIABLES para DeviceType 
#define _Digital_IN 1 
#define Digital OUT 2
//VARIABLES DE ERROR 
#define CORRECTO 0 
//error en la comunicación con el puerto serie 
#define ERROR_COM -101
#define TIMEOUT -103 //timeout al leer del puerto 
#define FD_INVALIDO -102 //descriptor del puerto inválido 
#define RESPUESTA_ERRONEA -200 //respuesta errónea del dispositivo 
#define ERROR_MEM -300 //error al asignar memoria dinámica
```
#### **Manuales de usuario Página 31 de 92**

```
//el numero de modulo al que se quiere acceder no existe en el bus 
#define NO_MODULO -400 
//el módulo no es un módulo de entradas digitales 
#define NO_DINPUT -401 
//el módulo no es un módulo de salidas digitales 
#define NO_DOUTPUT -402 
//la línea a la que se quiere acceder no existe 
#define NO_LINEA -500 
int NI_Inicializar (int puerto, int velocidad, int dir_modulo); 
int NI_Liberar (void); 
int NI_EscribeLinea_DO (const int modulo, const int linea, 
                        const int valor); 
int NI_EscribeModulo_DO (const int modulo, const U8 valor); 
int NI_LeeLinea_DI (const int modulo, const int linea); 
int NI LeeModulo DI (int modulo, U16 * valor);
int ObtenerError (void); 
char * ObtenerErrorString (void); 
int Num_Lineas (int modulo); 
int Num_Modulos (void); 
int Get_Tipo (int modulo); 
char * Get_Nombre (int modulo); 
int Get_Id (int modulo); 
int Get_Direccion (int modulo); 
#endif
```
## driverada\_ni.ads

```
-- Autor: Adolfo Antonio Fernández Trabanco 
-- Junio 2005 
-- 
-- Archivo: driverada_ni.ads 
-- Este archivo contiene la especificación en lenguaje Ada de las funciones 
que forman 
-- el driver para los módulos FieldPoint de la empresa National Instruments 
-- 
-- Módulos involucrados: FP-1000, FP-DI-301 Y FP-RLY-420 
package DriverAda_NI is 
--Definición de tipos 
subtype Num_Linea_Entrada is Integer range 0 .. 15;
subtype Num_Linea_Salida is Integer range 0 .. 7; 
subtype U1 is Integer range 0 .. 1;
subtype U8 is Integer range 0 .. (2**8)-1;
subtype U16 is Integer range 0 .. (2**16)-1;
type Puerto_Serie is (COM1, COM2); 
for Puerto_Serie'Size use Integer'Size; 
for Puerto_Serie use (COM1 => 1, 
                      COM2 = > 2;type Device_Type is (DIGITAL_IN, DIGITAL_OUT, ERROR); 
for Device_Type'Size use Integer'Size; 
for Device_Type use (ERROR => -1, 
                      DIGITAL_IN => 1, 
                      DIGITAL_OUT => 2);
```
--Variables de error type Var\_Error is (CORRECTO, --error en la comunicación con el puerto serie ERROR\_COM, TIMEOUT, --timeout al leer del puerto FD\_INVALIDO, --descriptor del puerto inválido RESPUESTA\_ERRONEA, --respuesta errónea del dispositivo ERROR\_MEM, --error al asignar memoria dinámica --el numero de modulo al que se quiere acceder no existe en el bus NO\_MODULO, --el módulo no es un módulo de entradas digitales NO\_DINPUT, --el módulo no es un módulo de salidas digitales NO\_DOUTPUT); for Var\_Error'Size use Integer'Size; function NI\_Inicializar (Puerto: Puerto\_Serie; Velocidad: Integer; Dir\_Modulo: Integer) return Integer; function NI\_Liberar return Integer; function NI\_EscribeLinea\_DO (Modulo: Integer; Linea: Num\_Linea\_Salida; Valor: U1) return Integer; function NI\_EscribeModulo\_DO (Modulo: Integer; Valor: U8) return Integer; function NI\_LeeLinea\_DI (Modulo: Integer; Linea: Num\_Linea\_Entrada)

```
return Integer;
```
procedure NI\_LeeModulo\_DI (Modulo: in Integer; Valor: in out U16; Retorno: out Integer);

function ObtenerError return Var\_Error;

function ObtenerErrorString return string;

function Num\_Lineas (Modulo: Integer) return Integer;

function Num\_Modulos return Integer;

function Get\_Tipo (Modulo: Integer) return Device\_Type;

function Get\_Nombre (Modulo: Integer) return String;

function Get\_Id (Modulo: Integer) return Integer;

function Get\_Direccion (Modulo: Integer) return Integer;

end DriverAda\_NI;

# 2.5.- Anexo B: FieldPoint Responses

En este anexo se proporciona la descripción de los errores que pueden devolver los dispositivos. Esta información se ha obtenido directamente del capítulo 2 "FieldPoint Responses" del manual de usuario "FP-1000/1001 Programmer Reference Manual".

A FieldPoint module returns an error response when an erroneous condition is detected during the reception or execution of a command. FieldPoint modules return only the Standard errors (N00 through N07) in response to all standard commands, which enables FieldPoint modules to work with host software that is written for the Optomux protocol. In response to the extended commands, FieldPoint modules return either standard or extended errors, depending on which is most appropriate. The error response to a FieldPoint command (standard or extended) has the following form: N[error number][cr] where [error number] is two ASCII-hex characters.

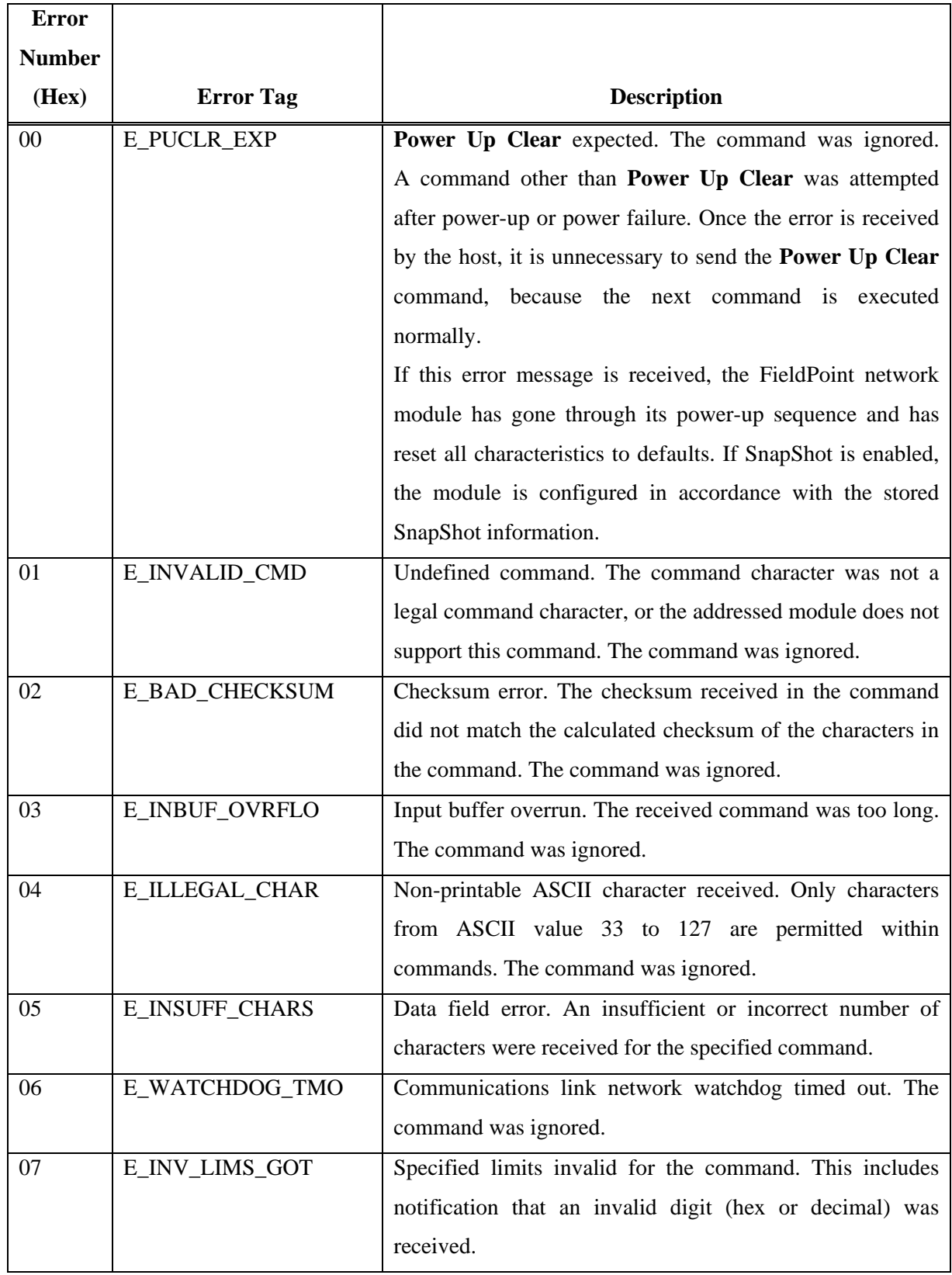

# Tabla 2.7 Standard Error Responses

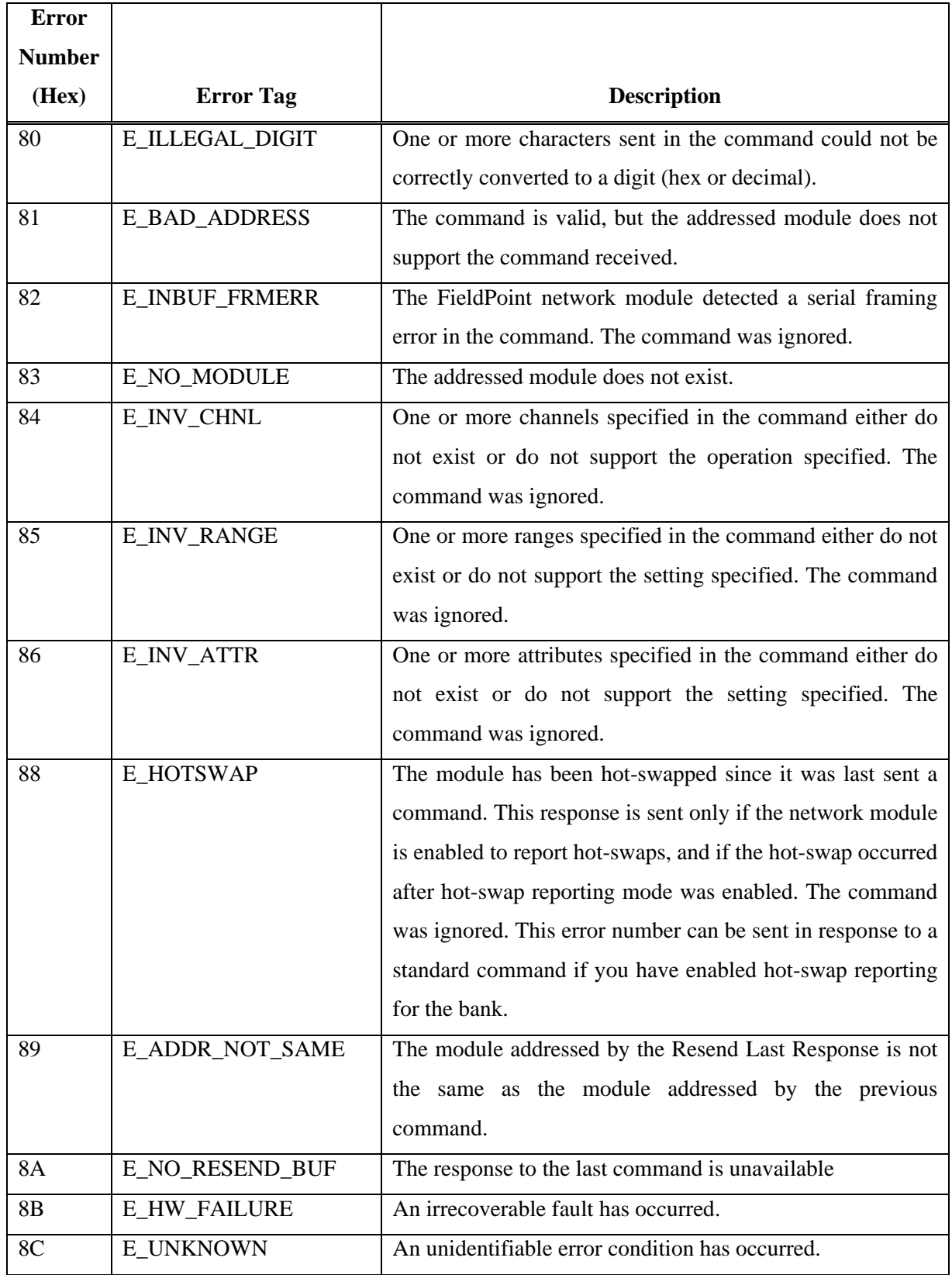

# Tabla 2.8 Extended Error Responses

# 3.- NuDAM, manual de usuario

# 3.1.- Instalación

Dado que los módulos NuDAM se comunican a través del puerto serie, es necesario verificar que el fichero asociado al puerto que se va a utilizar en la comunicación, tiene permisos de lectura y escritura para todos los usuarios.

En los sistemas Linux, los periféricos se encuentran representados como simples ficheros del sistema de archivos. Cada uno de los puertos serie tiene asociado uno o más ficheros. En la Tabla 3.1 se muestra la asociación más habitual entre los puertos serie y los ficheros del sistema de archivos.

| <b>Puerto</b>    | Fichero    |  |
|------------------|------------|--|
| COM1             | /dev/ttyS0 |  |
| COM <sub>2</sub> | /dev/ttyS1 |  |
| COM <sub>3</sub> | /dev/ttyS2 |  |
| COM4             | /dev/ttyS3 |  |

Tabla 3.1 Asociación de puertos serie a ficheros de dispositivo

Para permitir que cualquier usuario pueda leer y escribir en el segundo puerto serie, se cambiarán los permisos del fichero asociado, ejecutando como usuario root el siguiente comando:

chmod 666 /dev/ttyS1

Para utilizar la librería, no es necesario realizar ningún proceso de instalación adicional. Es suficiente con copiar en el directorio de trabajo los ficheros adecuados:

- Si se va a utilizar la versión en Ada, se deben copiar los ficheros ComPort.h, ComPort.c, DriverC\_ND.h, DriverC\_ND.c, driverada\_nd.ads y driverada\_nd.adb.
- Si se va a utilizar la versión en C, se deben copiar los ficheros ComPort.h, ComPort.c, DriverC\_ND.h y DriverC\_ND.c.

En el epígrafe 3.2.4, se explica el proceso a seguir para que el usuario cree sus propios programas de control, así como las instrucciones de compilación necesarias para crear el ejecutable.

En el CD que acompaña a la documentación, se encuentran los ficheros fuente que forman el driver, así como las aplicaciones de prueba.

Para utilizar las aplicaciones de prueba proporcionadas, se debe copiar la carpeta adecuada del CD al directorio de trabajo del usuario. Una vez copiada la carpeta, ejecutar el comando make para crear los ejecutables.

# 3.2.- Utilización

# 3.2.1.- Configuración de los módulos

La configuración de los distintos módulos que forman el sistema NuDAM se hace mediante software. Los parámetros que se pueden configurar son: la dirección física, la velocidad de comunicación y la paridad.

En una red formada por módulos NuDAM no puede haber dos módulos con la misma dirección física. Si se desea añadir un nuevo módulo al bus, se debe asegurar que la configuración del módulo es la correcta. Para llevar a cabo la configuración es necesario, previamente, poner el módulo en "Default State". La forma de situar al módulo en este estado consiste, normalmente, en unir la salida marcada como DEFAULT\* a tierra (GND). Se recomienda obtener del manual del módulo la forma exacta de proceder para poner el módulo en este estado.

El fabricante, para llevar a cabo la tarea de configuración, proporciona una herramienta software de administración para los módulos NuDAM, "NuDAM Administration Utility for Windows". Este programa está disponible en los CDs que se proporcionan junto con los módulos y se debe instalar en un sistema operativo Windows.

# 3.2.2.- El bus local

Cada uno de los módulos NuDAM dispone de una dirección física que lo identifica dentro del bus de comunicaciones. Estas direcciones ni siquiera tienen porque ser correlativas, de tal forma que podríamos tener dos módulos, uno con dirección cinco y otro con dirección veinticinco. Para utilizar las funciones proporcionadas, el usuario no necesita conocer en ningún momento las direcciones físicas de los módulos conectados al bus. El argumento modulo que aparece en las funciones hace referencia a la dirección del módulo en el bus local. Para conocer la dirección en el bus local de un módulo, se debe ejecutar el programa de prueba list all proporcionado con las fuentes (ver epígrafe 3.2.5.1).

La detección de los módulos que forman el bus se hace durante la fase de inicialización. En esta fase se buscan módulos en el bus entre las direcciones cero y limite, siendo limite un valor indicado por el usuario. Se comprueba que exista el módulo con *dirección x* en el bus y, en caso afirmativo, se le asigna una posición en un bus local, que será el valor empleado en las funciones para acceder a los módulos. Estas posiciones son correlativas y se asignan, empezando por cero, según se van encontrando módulos. De esta forma podríamos tener conectados al bus tres módulos con direcciones físicas cinco, ciento cinco y noventa y durante la fase de inicialización se les asignaría las direcciones cero, dos y uno en el bus local respectivamente (Tabla 3.2).

|                  | Módulo  | Módulo  | Módulo  |
|------------------|---------|---------|---------|
|                  | ND-6053 | ND-6058 | ND-6053 |
| <b>Dirección</b> | 5       | 105     | 90      |
| física           |         |         |         |
| <b>Posición</b>  |         | 2       |         |
| en el bus        |         |         |         |

Tabla 3.2 Ejemplo de asignación de direcciones en el bus local

# 3.2.3.- Problemas conocidos

Durante la fase de desarrollo se produjeron ciertos inconvenientes producidos por un comportamiento extraño por parte de los módulos.

Tras proporcionar la tensión de alimentación a los distintos módulos que forman el bus, el sistema está dispuesto para funcionar. Cuando el sistema se mantiene alimentado durante mucho tiempo, hay ocasiones en que los módulos se apagan automáticamente y, transcurrido un tiempo, vuelven a estar operativos. Aún no se conocen las causas que producen este comportamiento, pues sucede en circunstancias totalmente diferentes.

# 3.2.4.- Creación de un programa

Los pasos a seguir para obtener el ejecutable del programa realizado varían según el lenguaje de programación utilizado. Para simplificar el proceso de compilación de los programas, se recomienda al usuario que confeccione su propio fichero Makefile. Junto a las fuentes, se proporcionan ficheros Makefile que pueden servir de ejemplo.

Para crear un programa en lenguaje C que utilice las funciones de la librería, es necesario seguir los pasos indicados a continuación:

Incluir en el código del programa la cabecera "DriverC\_ND.h".

#include <DriverC\_ND.h>

- Realizar el proceso de compilación para generar el fichero ejecutable. Se deben realizar los siguientes pasos:
	- Compilar los ficheros fuente que componen el driver:

```
g++ -I. -c ComPort.c 
g++ -I. -c DriverC_ND.c
```
• Compilar el programa del usuario (supongamos que el fichero se llama ejemplo.cc):

```
g++ -I. -c ejemplo.cc
```
• Enlazar todos los ficheros objeto para obtener el ejecutable final:

```
g++ -g ComPort.o DriverC_ND.o ejemplo.o -o ejemplo
```
Para crear un programa en lenguaje Ada que utilice las funciones de la librería, es necesario seguir los siguientes pasos:

■ Incluir en el código del programa el paquete "DriverAda\_ND".

```
with DriverAda ND; use DriverAda ND;
```
- Realizar el proceso de compilación para generar el fichero ejecutable. Se deben realizar los siguientes pasos:
	- Compilar los ficheros fuente que componen el driver:

```
gcc -c -I. ComPort.c 
gcc -c -I. DriverC_ND.c
```
• Compilar el programa del usuario (supongamos que el fichero se llama ejemplo.adb):

```
gnatmake -c ejemplo.adb
```
• Enlazar todos los ficheros objeto para obtener el ejecutable final:

```
gnatbind -x ejemplo 
gnatlink ejemplo ComPort.o DriverC_ND.o
```
# 3.2.5.- Aplicaciones de prueba

Junto con las fuentes, se proporcionan un conjunto de programas genéricos que permiten al usuario interaccionar con el proceso e iniciarse en el uso de las distintas funciones. Son programas en modo consola, carentes de interfaz gráfica, y se dispone de dos versiones para cada uno de ellos: una implementada en lenguaje C y otra implementada en lenguaje Ada.

# 3.2.5.1.- list\_all

Esta aplicación muestra por pantalla el número de módulos que forman el bus local y las características de cada uno de ellos: dirección en el bus local, dirección física, tipo de módulo, nombre, identificador, número de canales, etc.

Para ejecutar la aplicación es necesario indicarle tres parámetros en la orden de ejecución:

El puerto serie a utilizar:

Indicar un 1 si se va utilizar el puerto serie COM1.

Indicar un 2 si se va utilizar el puerto serie COM2.

- La velocidad de comunicación del puerto serie: Este valor ha de coincidir con la velocidad configurada en los módulos.
- La dirección límite: Indica hasta que dirección física se buscarán módulos en el bus.

Si se omite alguno de estos parámetros, la aplicación informa al usuario de esta situación y le indica los parámetros que ha de introducir (Ejemplo 3.1). En el Ejemplo 3.2 se puede ver una ejecución correcta del programa.

```
[txolfo@localhost ada]$ ./list_all 
Uso: ./list all <puerto> <velocidad> <limite>
<puerto> Para el puerto serie COM1 indicar un 1 
          Para el puerto serie COM2 indicar un 2 
<velocidad> Indicar la velocidad del puerto 
<limite> Indicar la dirección máxima hasta la cual se desean buscar módulos 
en el bus
```

```
[txolfo@localhost ada]$
```
#### Ejemplo 3.1 Ejecución de *list\_all* incorrecta

[txolfo@localhost ada]\$ ./list\_all 2 9600 5

```
A continuación se va a realizar una lectura del bus entre las direcciones 0 
y 5 
Esta operación puede tardar varios minutos dependiendo de la cantidad de 
módulos a buscar 
Pulse intro para continuar... 
Posición en el bus: 0 
   Tipo de dispositivo: Entradas Digitales 
   Dirección física del módulo: 1 
   Nombre del módulo: ND-6053 
   Número del módulo: 6053 
   Número de líneas: 16 
Posición en el bus: 1 
   Tipo de dispositivo: Salidas Digitales 
   Dirección física del módulo: 2 
   Nombre del módulo: ND-6058 
   Número del módulo: 6058 
   Número de líneas: 24
```
[txolfo@localhost ada]\$

#### Ejemplo 3.2 Ejecución de *list\_all* correcta

# 3.2.5.2.- entradas

Esta aplicación muestra por pantalla el estado de los canales digitales de entrada del módulo de entradas digitales ND-6053 que le indiquemos.

Para ejecutar la aplicación es necesario indicarle tres parámetros en la orden de ejecución:

El puerto serie a utilizar:

Indicar un 1 si se va utilizar el puerto serie COM1.

Indicar un 2 si se va utilizar el puerto serie COM2.

- La velocidad de comunicación del puerto serie: Este valor ha de coincidir con la velocidad configurada en los módulos.
- La dirección límite: Indica hasta qué dirección física se buscarán módulos en el bus.

Al ejecutar la aplicación, nos informa del número de módulos que se han detectado en el bus local y nos pide que indiquemos la posición en el bus del módulo de entradas sobre el que deseamos ejecutar la prueba. Si en este paso se indica una posición en el bus local que no existe o que no se corresponde con un módulo de entradas digitales, se informará al usuario de esta circunstancia y se le pedirá que introduzca un valor válido (Ejemplo 3.3). Tras indicar una posición correcta, se muestra por pantalla el estado de las entradas (Ejemplo 3.4).

[txolfo@localhost ada]\$ ./entradas 2 9600 5

ND\_Inicializar: 0 CORRECTO

Se han encontrado 2 módulos en el rango 0 .. 5 Indique la posición en el bus del módulo de entradas sobre el que actuar: 1

El número de módulo indicado es INCORRECTO Indique la posición en el bus del módulo de entradas sobre el que actuar: 9

El número de módulo indicado es INCORRECTO Indique la posición en el bus del módulo de entradas sobre el que actuar:

#### Ejemplo 3.3 Ejecución de *entradas*

[txolfo@localhost ada]\$ ./entradas 2 9600 5 ND\_Inicializar: 0 CORRECTO Se han encontrado 2 módulos en el rango 0 .. 5 Indique la posición en el bus del módulo de entradas sobre el que actuar: 0 ND\_LeeModulo\_DI: 16 CORRECTO Estado de las entradas en decimal: 37952 Estado de las entradas en hexadecimal: 16#9440# ND\_LeeLinea\_DI: 15 14 13 12 11 10 9 8 7 6 5 4 3 2 1 0 1 0 0 1 0 1 0 0 0 1 0 0 0 0 0 0 Volver a mostrar las entradas?? (s/n) n ND\_Liberar: 0 CORRECTO [txolfo@localhost ada]\$

Ejemplo 3.4 Ejecución completa de *entradas*

# 3.2.5.3.- salidas

Esta aplicación permite interaccionar con el proceso mediante la activación de los distintos canales de salida de la tarjeta DIN-24R conectada al módulo ND-6058.

Para ejecutar la aplicación es necesario indicarle tres parámetros en la orden de ejecución:

El puerto serie a utilizar:

Indicar un 1 si se va utilizar el puerto serie COM1.

- Indicar un 2 si se va utilizar el puerto serie COM2.
- La velocidad de comunicación del puerto serie: Este valor ha de coincidir con la velocidad configurada en los módulos.
- La dirección límite: Indica hasta que dirección física se buscarán módulos en el bus.

Al ejecutar la aplicación, nos informa del número de módulos que se han detectado en el bus local y nos pide que indiquemos la posición en el bus del módulo de salidas sobre el que deseamos ejecutar la prueba. Si en este paso se indica una posición en el bus local que no existe o que no se corresponde con un módulo de salidas digitales, se informará al usuario de esta circunstancia y se le pedirá que introduzca un valor válido (Ejemplo 3.5).

```
[txolfo@localhost ada]$ ./salidas 2 9600 5 
ND_Inicializar: 
  0 CORRECTO 
Se han encontrado 2 módulos en el rango 0 .. 5 
Indique la posición en el bus del módulo de entradas sobre el que actuar: 0 
El número de módulo indicado es INCORRECTO 
Indique la posición en el bus del módulo de salidas sobre el que actuar: 9 
El número de módulo indicado es INCORRECTO 
Indique la posición en el bus del módulo de salidas sobre el que actuar:
```
#### Ejemplo 3.5 Ejecución de *salidas*

Tras indicar la posición, se solicita al usuario el puerto donde se encuentra el canal sobre el que actuar, el canal dentro de ese puerto y el valor ha asignar al canal. Si en este paso se indica un puerto erróneo o un número de canal incorrecto pueden suceder dos cosas, dependiendo de la versión utilizada:

- En la versión en C, se producirá un error y se indicará esta circunstancia por pantalla (Ejemplo 3.6).
- En la versión en Ada, se producirá una excepción en tiempo de ejecución.

En el Ejemplo 3.7 se muestra una ejecución completa de la aplicación.

[txolfo@localhost c]\$ ./salidas 2 9600 5 ND\_Inicializar 0 0 Se han encontrado 2 módulos en el rango 0 .. 5 Indique la posición en el bus del módulo de salidas sobre el que actuar: 1 ND\_EscribeLinea\_DI Interacción con el modulo de salidas... Posición del módulo de salidas en el bus: 1 Puerto donde se encuentra la línea (A, B, C): d Linea: 1 Estado (1->Activar, 0->Desactivar) 0 -1 -600 (ND\_EscribeLinea\_DO) Número de puerto para la tarjeta erróneo (-1) Continuar?? (s/n) s Posición del módulo de salidas en el bus: 1 Puerto donde se encuentra la línea (A, B, C): a Linea: 9 Estado (1->Activar, 0->Desactivar) 1 -1 -500 (ND\_EscribeLinea\_DO) Número de línea erróneo (9)

Continuar?? (s/n)

Ejemplo 3.6 Ejecución de *salidas* (versión en C)

```
[txolfo@localhost ada]$ ./salidas 2 9600 5 
ND_Inicializar: 
  0 CORRECTO 
Se han encontrado 2 módulos en el rango 0 .. 5 
Indique la posición en el bus del módulo de salidas sobre el que actuar: 1 
ND_EscribeLinea_DO: 
Interacción con los módulos de salidas... 
Posición del modulo de salidas en el bus: 1 
Puerto (A, B, C): a 
Linea: 0 
Estado (1->Activar, 0->Desactivar) 1 
Continuar?? (s/n) n 
ND_EscribeModulo_DO: 
  24 CORRECTO 
ND_Liberar: 
  0 CORRECTO 
[txolfo@localhost ada]$
```
Ejemplo 3.7 Ejecución completa de *salidas*

# 3.3.- Descripción de la librería

En este epígrafe se pretende dar la información necesaria al usuario para que pueda comenzar a realizar sus propios programas.

Existen dos interfaces distintas (una en lenguaje C y otra en lenguaje Ada) de manera que el usuario es libre de elegir para implementar su programa de control la que más se adapte a sus necesidades. Dado que ambas versiones difieren ligeramente (en cuanto a tipos definidos, variables globales utilizadas) se invita al usuario a leer con detenimiento las particularidades de cada una de ellas.

# 3.3.1.- Interfaz en C

# 3.3.1.1.- Tipos definidos en C

En el archivo de cabecera "DriverC\_ND.h" (ver epígrafe 3.4) se definen los tipos de datos que son utilizados por la librería. Se recomienda al usuario utilizarlos en la implementación de sus programas. Los tipos definidos son:

- **U8** Precisión: 8 bits. Rango: 0-255
- **U16** Precisión: 16 bits. Rango: 0-65535

Estos tipos se utilizan en las funciones ND EscribePuerto DO, ND\_EscribeModulo\_DO y ND\_LeeModulo\_DI.

Un ejemplo de utilización del tipo U8 se muestra a continuación: supongamos que deseamos poner a uno los canales cero y cuatro del puerto A de la tarjeta DIN-24R conectada al módulo de salidas digitales ND-6058. Tendríamos la siguiente situación:

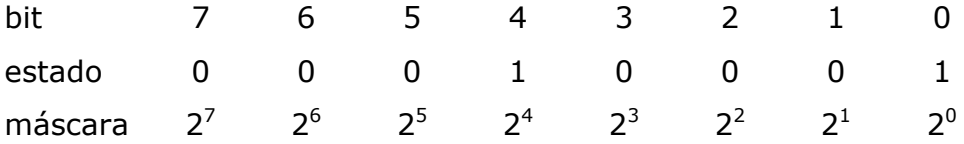

Para llamar a la función ND EscribePuerto DO se codificaría en un dato de tipo U8 la información mostrada, lo que equivale a mandar el valor  $\text{U8} = 2^0 + 2^4 = 1 + 16 = 17.$ 

# 3.3.1.2.- Variables globales en C

En el archivo de cabecera "DriverC\_ND.h" (ver epígrafe 3.4) se definen una serie de variables globales utilizadas por la librería y de utilidad para el usuario:

- COM1 y COM2: Indican el puerto serie a utilizar en la comunicación. Estas variables se utilizan para realizar la llamada a la función ND Inicializar (p.ej. ND\_Inicializar (COM2, 9600, 5))
- PUERTO\_A, PUERTO\_B y PUERTO\_C: Indican el puerto de la tarjeta DIN-24R sobre el que actuar. Se deben utilizar en las funciones ND\_EscribeLinea\_DO y ND\_EscribePuerto\_DO para indicar el puerto que se desea actualizar (p.ej. ND\_EscribePuerto\_DO (modulo, PUERTO\_A, 0)).
- \_Digital\_IN y \_Digital\_OUT: Indican el tipo de módulo: entradas digitales y salidas digitales respectivamente. Estas variables se utilizan en la función Get\_Tipo.

```
tipo = Get_Tipo (i); 
switch (tipo){ 
case Digital IN:
   cout << "\tTipo de dispositivo: Entradas Digitales" << endl; 
  break; 
case _Digital_OUT: 
   cout << "\tTipo de dispositivo: Salidas Digitales" << endl; 
  break; 
}
```
 Variables de error: Proporcionan información sobre el estado en que finalizó la última operación. En el epígrafe 3.3.1.3 se puede obtener una descripción de cada una de ellas. Siempre que se produzca un error, se recomienda utilizar las funciones ObtenerError y ObtenerErrorString para obtener el código de error y una descripción de éste respectivamente.

# 3.3.1.3.- Variables de error en C

En la Tabla 3.3 se muestran las variables de error utilizadas, el valor que toman cada una de ellas y la descripción.

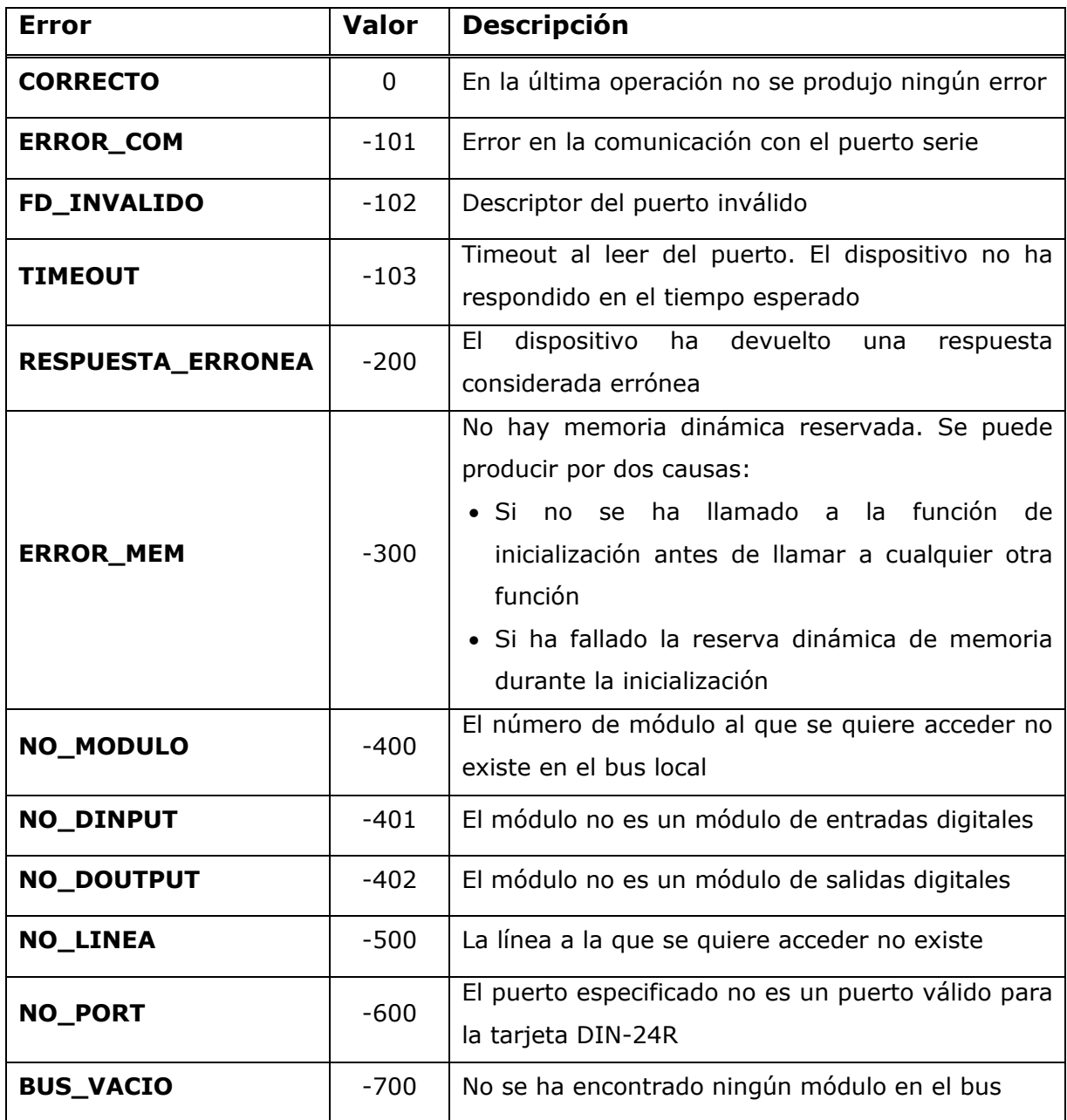

## Tabla 3.3 Variables de error en C

Si se produce el error RESPUESTA\_ERRONEA, mediante la función ObtenerErrorString se puede obtener la respuesta que devolvió el dispositivo.

# 3.3.2.- Interfaz en Ada

# 3.3.2.1.- Tipos definidos en Ada

En el archivo de cabecera "driverada\_nd.ads" (ver epígrafe 3.4) se definen los tipos de datos que son utilizados por la librería. Se recomienda al usuario utilizarlos en la implementación de sus programas. Vamos a diferenciar entre los tipos básicos y los tipos enumerados.

Todos los tipos básicos son subconjuntos del tipo estándar Integer limitados en el rango. En aquellas funciones donde se utilicen estos tipos como parámetros, se debe respetar este rango pues, en caso contrario, se producirá una excepción en tiempo de ejecución. Los tipos básicos definidos son:

- **U1** Rango: 0-1
- **U8** Rango: 0-255
- **U16** Rango: 0-65535
- Num\_Linea\_Entrada Rango: 0-15
- Num Linea Salida Rango: 0-7
- **Num\_Modulo** Rango: 0-255

Vemos que en este caso se acotan el número de los canales de entrada y salida (mediante los tipos Num\_Linea\_Entrada y Num\_Linea\_Salida respectivamente), de manera que desaparece el error NO\_LINEA que había en la implementación en C. Ahora si se pasa un número de línea erróneo a una función, se producirá una excepción en tiempo de ejecución.

También se limita el número de módulos a los que se puede acceder. Esta limitación la impone el fabricante, pues sólo permite direccionar 256 módulos. Al igual que en el caso anterior, si se realiza una llamada a una función que tenga como argumento un tipo Num\_Modulo con un valor fuera del rango, se producirá una excepción en tiempo de ejecución.

Vamos a mostrar un ejemplo de utilización del tipo U8 mediante la función ND\_EscribePuerto\_DO. Supongamos que deseamos poner a uno los canales cero y cuatro del puerto A de la tarjeta DIN-24R conectada al módulo de salidas digitales ND-6058. Tendríamos la siguiente situación:

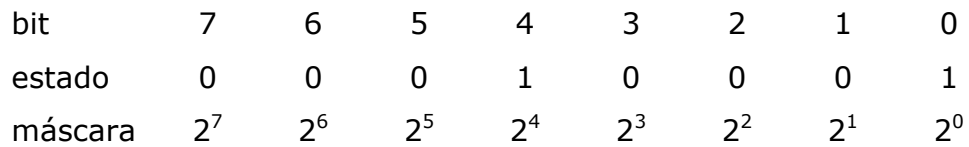

Para llamar a la función ND\_EscribePuerto\_DO se codificaría en un dato de tipo U8 la información mostrada, lo que equivale a mandar el valor  $UB = 2^0 + 2^4 = 1 + 16 = 17.$ 

Mediante el uso de tipos enumerados se declaran las variables necesarias para acceder al puerto serie, definir los puertos de la tarjeta DIN-24R, definir el tipo de módulo y definir las variables de error:

- **Puerto\_Serie** (valores COM1 y COM2): Indican el puerto serie a utilizar en la comunicación. Estas variables se utilizan para realizar la llamada a la función ND\_Inicializar (p.ej. ND\_Inicializar (COM2, 9600, 5))
- **Puerto\_Tarjeta** (PUERTO\_A, PUERTO\_B y PUERTO\_C): Indican el puerto de la tarjeta DIN-24R sobre el que actuar. Se deben utilizar en las funciones ND\_EscribeLinea\_DO y ND\_EscribePuerto\_DO para indicar el puerto que se desea actualizar (por ejemplo ND\_EscribePuerto\_DO (modulo, PUERTO\_A, 0)).
- **Device\_Type** (valores DIGITAL\_IN, DIGITAL\_OUT y ERROR): Indican el tipo de módulo (entradas digitales, salidas digitales). Este enumerado se utiliza en la función Get\_Tipo.

```
Tipo := Get\_Tipo (I);case Tipo is 
    when Digital_IN => 
       Put (" Tipo de dispositivo: Entradas Digitales"); 
       New_Line; 
    when Digital_OUT => 
       Put (" Tipo de dispositivo: Salidas Digitales"); 
      New Line;
```

```
 when others => 
       Put (" Error al obtener el tipo"); 
      New Line;
end case;
```
**Var\_Error:** Indican las posibles variables de error. Este enumerado se emplea en la función ObtenerError. En el epígrafe 3.3.2.2 se puede obtener una descripción de cada uno de los posibles valores que puede tomar una variable del tipo Var\_Error. Siempre que se produzca un error se recomienda utilizar la función ObtenerErrorString para obtener una descripción de éste.

# 3.3.2.2.- Variables de error en Ada

En la Tabla 3.4 se muestran los valores que puede tomar el enumerado Var\_Error y la descripción de cada uno de ellos.

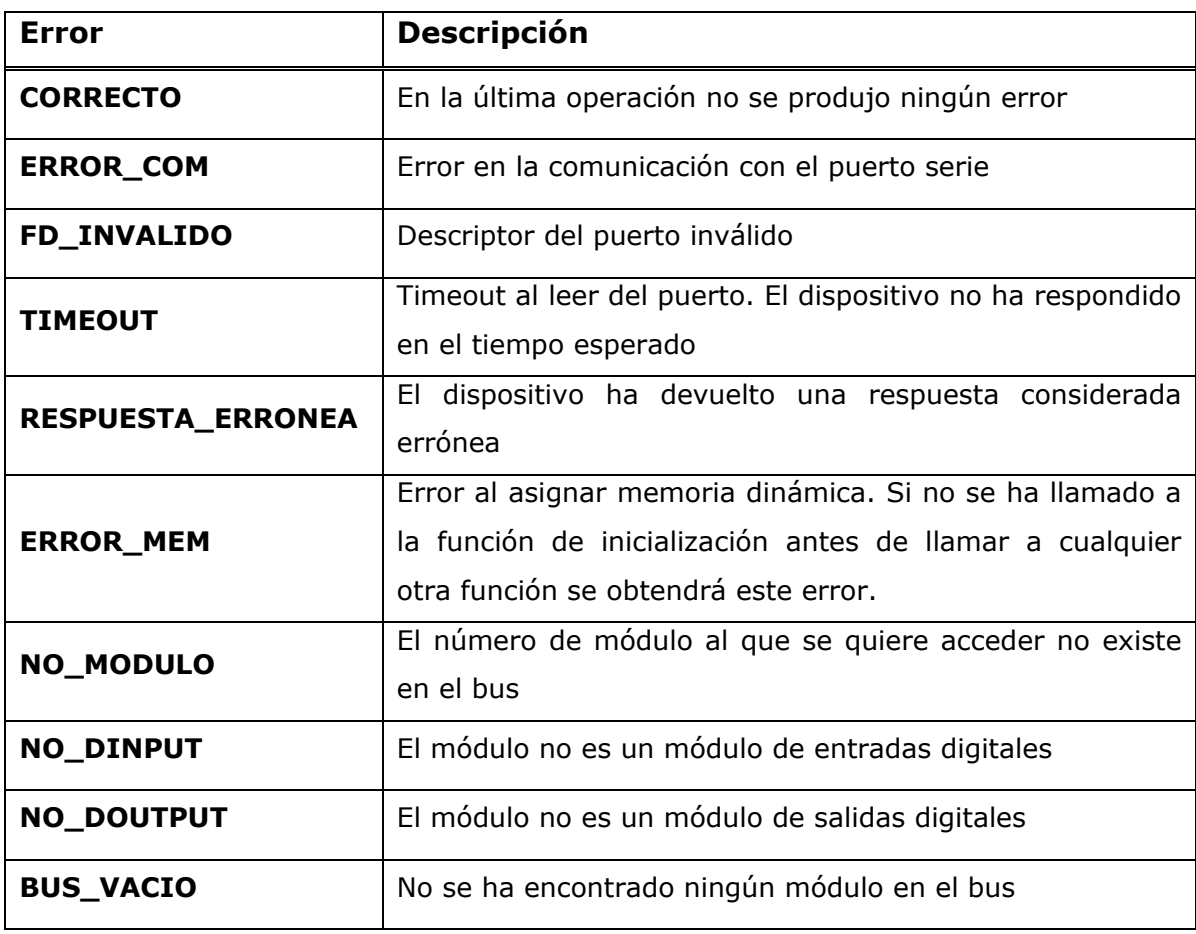

#### Tabla 3.4 Variables de error en Ada

Si se produce el error RESPUESTA\_ERRONEA, mediante la función ObtenerErrorString se puede obtener la respuesta que devolvió el dispositivo.

# 3.3.3.- Descripción de las funciones

El argumento modulo, utilizado en varias funciones, hace referencia a la posición en el bus local del módulo al que se desea acceder.

Si la ejecución de una función da lugar a un error, se devuelve un valor negativo y se actualizan las variables internas de error. Se recomienda utilizar las funciones ObtenerError y ObtenerErrorString para obtener el código de error y una descripción de éste respectivamente.

#### 3.3.3.1.- ND\_Inicializar

#### $\diamond$  Descripción

Esta función sirve para inicializar el bus de comunicaciones de los módulos NuDAM. Se debe invocar esta función antes de llamar a cualquier otra.

# $\diamond$  Sintaxis

#### $C/C++$

```
int ND_Inicializar (int puerto, 
                       int velocidad, 
                       int limite);
```
#### Ada

```
function ND_Inicializar (Puerto: Puerto_Serie; 
                           Velocidad: Integer; 
                           Limite: Num_Modulo)
```
return Integer;

#### $\diamond$  Argumentos

Puerto: Puerto serie del PC que se va ha emplear para la comunicación. Se deben utilizar las variables COM1 y COM2 definidas.

Velocidad: Velocidad del puerto serie a la que se va a llevar a cabo la comunicación. Este valor ha de coincidir con el valor fijado en los módulos. Los valores permitidos son: 300, 1200, 2400, 9600, 19200, 28400, 57600, 115200. Si se indica un valor distinto a estos se producirá un error.

Limite: Dirección física hasta la que se buscarán módulos en el bus.

#### $\diamond$  Valor retornado

0 si todo fue correcto.

-1 en caso de error.

# 3.3.3.2.- ND\_Liberar

#### $\diamond$  Descripción

Esta función libera el bus de comunicaciones y los recursos comprometidos durante la inicialización.

#### $\diamond$  Sintaxis

 $C/C++$ 

int ND\_Liberar (void);

#### Ada

function ND\_Liberar return Integer;

#### $\diamond$  Valor retornado

0 si todo fue correcto.

-1 en caso de error.

# 3.3.3.3.- ND\_EscribeLinea\_DO

#### $\diamond$  Descripción

Esta función actualiza el valor de una línea de salida de uno de los puertos de la tarjeta DIN-24R, conectada al módulo ND-6058.

## $\diamond$  Sintaxis

## $C/C++$

```
int ND_EscribeLinea_DO (const int modulo, 
                           const int puerto, 
                           const int linea, 
                           const int valor);
```
#### Ada

```
function ND EscribeLinea DO (Modulo: Num Modulo;
                               Puerto: Puerto_Tarjeta; 
                              Linea: Num Linea Salida;
                               Valor: U1)
```
return Integer;

# $\diamond$  Argumentos

Modulo: Posición del módulo en el bus local.

Puerto: Puerto de la tarjeta donde se encuentra la línea a actualizar (utilizar las variables PUERTO A, PUERTO B o PUERTO C).

Linea: Número de línea del puerto que se desea actualizar (entre 0 y 7).

Valor: Valor de la línea a actualizar (1: activar; 0: desactivar).

# $\diamond$  Valor retornado

0 si todo fue correcto.

-1 en caso de error.

# 3.3.3.4.- ND\_EscribePuerto\_DO

# $\diamond$  Descripción

Esta función actualiza los ocho canales de uno de los puertos de la tarjeta DIN-24R, conectada al módulo ND-6058.

# $\diamond$  Sintaxis

 $C/C++$ 

int ND\_EscribePuerto\_DO (const int modulo, const int puerto, const U8 valor);

# Ada

```
function ND EscribePuerto DO (Modulo: Num Modulo;
                                Puerto: Puerto_Tarjeta; 
                                 Valor: U8)
```
return Integer;

# $\diamond$  Argumentos

Modulo: Posición del módulo en el bus local.

Puerto: Puerto de la tarjeta que se desea actualizar (utilizar las variables PUERTO\_A, PUERTO\_B o PUERTO\_C).

Valor: Entero donde estén codificados los valores de los ocho canales del puerto.

## $\diamond$  Valor retornado

El número de canales del puerto si todo fue correcto.

-1 en caso de error.

# 3.3.3.5.- ND\_EscribeModulo\_DO

## $\diamond$  Descripción

Esta función actualiza los tres puertos de la tarjeta DIN-24R, conectada al módulo ND-6058.

## $\diamond$  Sintaxis

### $C/C++$

```
int ND_EscribeModulo_DO (const int modulo, 
                            const U8 valorA, 
                            const U8 valorB, 
                            const U8 valorC);
```
### Ada

```
function ND EscribeModulo DO (Modulo: Num Modulo;
                                 ValorA: U8; 
                                 ValorB: U8; 
                                 ValorC: U8)
```
return Integer;

#### $\diamond$  Argumentos

Modulo: Posición del módulo en el bus local.

ValorA: Entero donde estén codificados los valores de los ocho canales del puerto A de la tarjeta DIN-24R.

ValorB: Entero donde estén codificados los valores de las ocho canales del puerto B de la tarjeta DIN-24R.

ValorC: Entero donde estén codificados los valores de las ocho canales del puerto C de la tarjeta DIN-24R.

## Valor retornado

El número de líneas del módulo si todo fue correcto.

-1 en caso de error.

# 3.3.3.6.- ND\_LeeLinea\_DI

#### $\diamond$  Descripción

Esta función lee el estado de un canal de entrada de un módulo de entradas digitales ND-6053.

#### $\diamond$  Sintaxis

#### $C/C++$

```
int ND_LeeLinea_DI (const int modulo, 
                      const int linea);
```
#### Ada

```
function ND_LeeLinea_DI (Modulo: Num_Modulo;
```
Linea: Num\_Linea\_Entrada)

return Integer;

#### $\diamond$  Argumentos

Modulo: Posición del módulo en el bus local.

Linea: Número del canal de entrada que se desea leer (entre 0 y 15).

#### $\diamond$  Valor retornado

El estado del canal de entrada (1: activo; 0: inactivo) si todo fue correcto. Un número negativo si hubo algún error.

## 3.3.3.7.- ND\_LeeModulo\_DI

#### $\diamond$  Descripción

Esta función lee el estado de los dieciséis canales de entrada del módulo de entradas digitales ND-6053. El estado de las entradas se devuelve codificado en un entero que se ha de pasar a la función como argumento.

#### $\diamond$  Sintaxis

#### $C/C++$

```
int ND_LeeModulo_DI (const int modulo, 
                      U16 * valor);
```
#### Ada

```
procedure ND_LeeModulo_DI (Modulo: in Num_Modulo; 
                             Valor: in out U16; 
                             Retorno: out Integer);
```
# $\diamond$  Argumentos

Modulo: Posición del módulo en el bus local.

Valor: Entero donde se codificará el estado de los dieciséis canales de entrada del módulo.

# Valor retornado

El número de líneas del módulo si todo fue correcto.

-1 en caso de error.

La implementación de esta función en Ada se hace a través de un procedimiento. El valor de retorno se devuelve a través de la variable Retorno.

# 3.3.3.8.- ObtenerError

## $\diamond$  Descripción

Esta función sirve para obtener el estado en que finalizó la última operación que se ha realizado.

## $\diamond$  Sintaxis

# $C/C++$

int ObtenerError (void);

# Ada

function ObtenerError return Var\_Error;

## $\diamond$  Valor retornado

## $C/C++$

Un entero que identifica la situación en que finalizó la última operación. Los posibles valores están definidos en las variables de error.

## Ada

Una variable de tipo Var Error (valor enumerado donde se definen los errores).

# 3.3.3.9.- ObtenerErrorString

#### $\diamond$  Descripción

Esta función sirve para obtener una descripción del estado en que finalizó la última operación realizada. Si en la última llamada a una función se ha producido un error, mediante una llamada a esta función se obtendrá una descripción de éste.

## $\diamond$  Sintaxis

 $C/C++$ 

char \* ObtenerErrorString (void);

#### Ada

function ObtenerErrorString return string;

#### $\diamond$  Valor retornado

Una cadena con la descripción del estado en que finalizó la última operación realizada. Si en la última operación no se produjo ningún error, se retornará una cadena vacía.

# 3.3.3.10.- Num\_Lineas

#### $\diamond$  Descripción

Esta función proporciona el número de canales que forman el módulo.

#### $\diamond$  Sintaxis

#### $C/C++$

int Num\_Lineas (int modulo);

## Ada

function Num\_Lineas (Modulo: Integer) return Integer;

#### $\diamond$  Argumentos

Modulo: Posición del módulo en el bus local.

#### $\diamond$  Valor retornado

El número de canales del módulo si todo fue correcto.

-1 en caso de error.

# 3.3.3.11.- Num\_Modulos

# $\diamond$  Descripción

Esta función proporciona el número de módulos que se han detectado en el bus local.

# $\diamond$  Sintaxis

 $C/C++$ 

int Num\_Modulos (void);

# Ada

function Num Modulos return Integer;

# $\diamond$  Valor retornado

El número de módulos que forman el bus local si todo fue correcto.

-1 en caso de error.

# 3.3.3.12.- Get\_Tipo

# $\diamond$  Descripción

Esta función retorna información sobre el tipo del módulo (entradas digitales, salidas digitales,…).

# $\diamond$  Sintaxis

## $C/C++$

int Get\_Tipo (int modulo);

# Ada

function Get\_Tipo (Modulo: Integer) return Device\_Type;

## $\diamond$  Argumentos

Modulo: Posición del módulo en el bus local.

# $\diamond$  Valor retornado

## $C/C++$

El número que identifica el tipo de módulo (variables *Digital IN* y Digital OUT).

-1 en caso de error.

## Ada

Una variable de tipo Device\_Type (valor enumerado donde están definidos los tipos de dispositivos). En caso de error el valor del enumerado retornado será ERROR.

# 3.3.3.13.- Get\_Nombre

#### $\diamond$  Descripción

Esta función permite obtener el nombre de un módulo.

#### $\diamond$  Sintaxis

#### $C/C++$

char \* Get\_Nombre (int modulo);

## Ada

function Get Nombre (Modulo: Integer) return String;

#### $\diamond$  Argumentos

Modulo: Posición del módulo en el bus local.

#### Valor retornado

Una cadena con el nombre del módulo si todo fue correcto.

Una cadena con la descripción del error sucedido en caso de error.

# 3.3.3.14.- Get\_Id

#### $\diamond$  Descripción

Esta función permite obtener el identificador de un módulo. Este identificador es único para cada tipo de módulo y se corresponde con el valor asignado por el fabricante.

#### $\diamond$  Sintaxis

#### $C/C++$

int Get\_Id (int modulo);

## Ada

function Get\_Id (Modulo: Integer) return Integer;

#### $\diamond$  Argumentos

Modulo: Posición del módulo en el bus local.

#### $\diamond$  Valor retornado

El número del fabricante que identifica el módulo si todo fue correcto.

-1 en caso de error.

# 3.3.3.15.- Get\_Direccion

## $\diamond$  Descripción

Esta función permite obtener la dirección física que tiene asignada un módulo.

# $\diamond$  Sintaxis

# $C/C++$

int Get\_Direccion (int modulo);

## Ada

function Get\_Direccion (Modulo: Integer) return Integer;

## $\diamond$  Argumentos

Modulo: Posición del módulo en el bus local

## Valor retornado

La dirección física que tiene asignada el módulo si todo fue correcto.

-1 en caso de error
# 3.4.- Anexo A: Archivos de cabecera

# DriverC\_ND.h

```
// Autor: Adolfo Antonio Fernández Trabanco 
// Junio 2005 
// 
// Archivo: DriverC_ND.h 
// Este archivo contiene la especificación de las funciones que forman 
// el driver para los módulos NuDAM de la empresa AdLink 
// 
// Módulos involucrados: ND-6053 y ND-6058 
#ifndef DriverC_ND_H 
#define DriverC_ND_H 
//Definición de tipos 
//Para valores de 8 bits (rango de 0 a 255) 
typedef unsigned char U8;
//Para valores de 16 bits (rango de 0 a 65535) 
typedef unsigned short U16; 
//Variables para identificar el puerto serie utilizado 
#define COM1 1 
#define COM2 2 
//Variables para identificar el puerto en la tarjeta DIN-24R/24 
#define PUERTO_A 0 
#define PUERTO_B 1 
#define PUERTO_C 2 
//VARIABLES para DeviceType 
#define _Digital_IN 1 
#define _Digital_OUT 2 
//VARIABLES DE ERROR 
#define CORRECTO 0 
//error en la comunicación con el puerto serie 
#define ERROR COM -101
#define TIMEOUT -103 //timeout al leer del puerto 
#define FD_INVALIDO -102 //descriptor del puerto inválido
```
#### **Manuales de usuario Página 67 de 92**

#define RESPUESTA\_ERRONEA -200 //respuesta errónea del dispositivo #define ERROR\_MEM -300 //error al asignar memoria dinámica //el numero de modulo al que se quiere acceder no existe en el bus #define NO\_MODULO -400 //el módulo no es un módulo de entradas digitales #define NO\_DINPUT -401 //el módulo no es un módulo de salidas digitales #define NO\_DOUTPUT -402 //la línea a la que se quiere acceder no existe #define NO\_LINEA -500 //el puerto de la tarjeta especificado no es válido #define NO\_PORT -600 //no se ha encontrado ningún módulo en el bus #define BUS\_VACIO -700 //Para todas las funciones: //en caso de error utilizar las funciones ObtenerError, ObtenerErrorString

//para obtener el número de error y una descripción de este

int ND Inicializar (int puerto, int velocidad, int limite);

int ND\_Liberar (void);

int ND\_EscribeLinea\_DO (const int modulo, const int puerto, const int linea, const int valor);

int ND\_EscribePuerto\_DO (const int modulo, const int puerto, const U8 valor);

int ND\_EscribeModulo\_DO (const int modulo, const U8 valorA, const U8 valorB, const U8 valorC);

int ND\_LeeLinea\_DI (const int modulo, const int linea);

int ND\_LeeModulo\_DI (const int modulo, U16 \* valor);

int ObtenerError (void);

char \* ObtenerErrorString (void);

#### **Manuales de usuario Página 68 de 92**

int Num\_Lineas (int modulo);

int Num\_Modulos (void);

int Get\_Tipo (int modulo);

char \* Get\_Nombre (int modulo);

int Get\_Id (int modulo);

int Get\_Direccion (int modulo);

#endif

#### driverada\_nd.ads

```
-- Autor: Adolfo Antonio Fernández Trabanco 
-- Junio 2005 
-- 
-- Archivo: driverada_nd.ads 
-- Este archivo contiene la especificación en lenguaje Ada de las funciones 
-- que forman el driver para los módulos NuDAM de la empresa AdLink 
-- 
-- Módulos involucrados: ND-6053 y ND-6058 
package DriverAda_ND is 
--Definición de tipos 
subtype Num_Linea_Entrada is Integer range 0 .. 15;
subtype Num_Linea_Salida is Integer range 0 .. 7; 
subtype U1 is Integer range 0 .. 1;
subtype U8 is Integer range 0 .. (2**8)-1;
subtype U16 is Integer range 0 .. (2**16)-1;
subtype Num Modulo is Integer range 0 .. 255;
type Puerto_Serie is (COM1, COM2); 
for Puerto_Serie'Size use Integer'Size; 
for Puerto_Serie use (COM1 => 1, 
                       COM2 \Rightarrow 2);
type Puerto_Tarjeta is (PUERTO_A, PUERTO_B, PUERTO_C); 
for Puerto_Tarjeta'Size use Integer'Size; 
for Puerto_Tarjeta use (PUERTO_A => 0, 
                         PUERTO_B => 1,
                         PUERTO_C \implies 2);type Device_Type is (DIGITAL_IN, DIGITAL_OUT, ERROR); 
for Device Type'Size use Integer'Size;
for Device_Type use (ERROR => -1,
                       DIGITAL_IN => 1, 
                      DIGITAL OUT \Rightarrow 2);
```
--Variables de error type Var\_Error is (CORRECTO, --error en la comunicación con el puerto serie ERROR\_COM, TIMEOUT, --timeout al leer del puerto FD\_INVALIDO, --descriptor del puerto inválido RESPUESTA\_ERRONEA, --respuesta errónea del dispositivo ERROR\_MEM, --error al asignar memoria dinámica --el numero de modulo al que se quiere acceder no existe en el bus NO\_MODULO, --el módulo no es un módulo de entradas digitales NO\_DINPUT, --el módulo no es un módulo de salidas digitales NO\_DOUTPUT, --no se ha encontrado ningún módulo en el bus BUS\_VACIO);

for Var Error'Size use Integer'Size;

function ND Inicializar (Puerto: Puerto Serie; Velocidad: Integer; Limite: Num\_Modulo) return Integer;

function ND\_Liberar return Integer;

function ND\_EscribeLinea\_DO (Modulo: Num\_Modulo; Puerto: Puerto\_Tarjeta; Linea: Num\_Linea\_Salida; Valor: U1)

return Integer;

function ND EscribePuerto DO (Modulo: Num Modulo; Puerto: Puerto Tarjeta; Valor: U8) return Integer;

function ND\_EscribeModulo\_DO (Modulo: Num\_Modulo; ValorA: U8; ValorB: U8; ValorC: U8) return Integer;

function ND\_LeeLinea\_DI (Modulo: Num\_Modulo; Linea: Num\_Linea\_Entrada) return Integer;

procedure ND\_LeeModulo\_DI (Modulo: in Num\_Modulo; Valor: in out U16; Retorno: out Integer);

function ObtenerError return Var\_Error;

function ObtenerErrorString return string;

function Num\_Lineas (Modulo: Num\_Modulo) return Integer;

function Num\_Modulos return Integer;

function Get\_Tipo (Modulo: Num\_Modulo) return Device\_Type;

function Get\_Nombre (Modulo: Num\_Modulo) return String;

function Get\_Id (Modulo: Num\_Modulo) return Integer;

function Get Direccion (Modulo: Num Modulo) return Integer;

end DriverAda\_ND;

# 4.- LabJack U12, manual de usuario

# 4.1.- Instalación

En el CD que acompaña a la documentación, se encuentra el driver del fabricante y los ficheros fuente que forman las interfaces de programación, así como las aplicaciones de prueba.

# 4.1.1.- Instalación del driver del fabricante

Se puede ver en el documento "INSTALL", que acompaña a las fuentes del driver del fabricante, el documento original que explica como llevar a cabo la instalación. En las siguientes líneas se mostrará un resumen de los pasos a seguir.

En su página Web el fabricante recomienda compilar un núcleo desde cero y no quedarse con el que proporcione la distribución de nuestro sistema operativo Linux. Además, en el documento "INSTALL", se advierte de que el driver puede no funcionar correctamente si el módulo "hid" está cargado en el sistema. Para evitar este problema proporcionan un par de soluciones:

- Primera: descargar el módulo hid cada vez que se vayan a usar las tarjetas LabJack ejecutando modprobe –r hid .
- Segunda: modificar un fichero fuente del núcleo de forma que las tarjetas de LabJack queden registradas, con el inconveniente de que sería necesario recompilar el núcleo para que los cambios tuvieran efecto.

La opción elegida es la segunda, pues, ya que el fabricante recomienda instalar un nuevo núcleo desde cero, se aprovechará el proceso para realizar las modificaciones necesarias que permitan un funcionamiento correcto de las tarjetas LabJack U12.

Las modificaciones a realizar son las siguientes:

 Se debe modificar el fichero hid-core.c ubicado en el directorio drivers/usb/input (ruta relativa al directorio donde se ubiquen las fuentes del núcleo).

Insertaremos en la estructura hid\_blacklist la siguiente línea: {0xcd5, 0x0001, HID\_QUIRK\_IGNORE}

(LabJack USB vendor, 0x0cd5, and product, 0x0001)

Se debe recompilar el núcleo para que los cambios tengan efecto.

Una vez que tenemos el nuevo núcleo instalado podemos proceder a compilar e instalar el driver de la tarjeta U12 de LabJack. El proceso descrito a continuación es para la versión del núcleo 2.6 y las rutas que aparecen son relativas al directorio donde se ubiquen las fuentes del driver:

#### Creación del driver

Situarse en el directorio *driver/linux-2.6* y ejecutar como usuario root el comando make. Se creará el módulo labjack.ko.

Para cargar el módulo ejecutaremos como usuario root el comando: # insmod labjack.ko

Se mostrará un mensaje por la consola. Si se está trabajando en una consola en modo X no se mostrará ningún mensaje. Para verlo, ejecutar el comando dmesg .

Podemos comprobar que el módulo ha sido cargando correctamente consultando la lista de módulos cargados en el sistema. Para ello, ejecutaremos como usuario root el comando 1smod.

Deberemos crear el fichero /dev/usb/labjack0 . Es posible que se cree automáticamente, pero de todas formas se recomienda crearlo a mano, sobre todo si disponemos de dos dispositivos LabJack.

Para ello, ejecutamos como usuario root los siguientes comandos:

# mkdir /dev/usb (si ya existe esta carpeta no sería necesario hacer esto)

```
# mknod --mode=a=rw /dev/usb/labjack0 c 180 240
```
Si disponemos de dos dispositivos LabJack, deberemos crear una entrada para cada uno de ellos. Para el segundo dispositivo, el comando sería:

# mknod --mode=a=rw /dev/usb/labjack1 c 180 241

(NOTA: sólo es necesario realizar este proceso una vez)

#### Creación de la librería

Situarse en el directorio *liblabjack* y ejecutar como usuario root el comando make

Se creará el fichero liblabjack.so que deberemos copiar en el directorio /usr/lib .

# 4.1.2.- Instalación de la interfaz

Para utilizar la librería, no es necesario realizar ningún proceso de instalación adicional. Es suficiente con copiar en el directorio de trabajo los ficheros adecuados:

- Si se va a utilizar la versión en Ada, se deben copiar los ficheros ljackul.h, DriverC\_LJ.h, DriverC\_LJ.c, driverada\_lj.ads y driverada\_lj.adb. También se deben copiar las librerías liblabjack.so y libm.so ubicadas en /usr/lib.
- Si se va a utilizar la versión en C, se deben copiar los ficheros liackul.h, DriverC\_LJ.h y DriverC\_LJ.c.

En el epígrafe 4.2.1, se explica el proceso a seguir para que el usuario cree sus propios programas de control, así como las instrucciones de compilación necesarias para crear el ejecutable.

Para utilizar las aplicaciones de prueba proporcionadas, se debe copiar la carpeta adecuada del CD al directorio de trabajo del usuario. Una vez copiada la carpeta, ejecutar el comando make para crear los ejecutables.

# 4.2.- Utilización

# 4.2.1.- Creación de un programa

Los pasos a seguir para obtener el ejecutable del programa realizado varían según el lenguaje de programación utilizado. Para simplificar el proceso de compilación de los programas, se recomienda al usuario que confeccione su propio fichero Makefile. Junto a las fuentes, se proporcionan ficheros Makefile que pueden servir de ejemplo.

Para crear un programa en lenguaje C que utilice las funciones de la librería, es necesario seguir los pasos indicados a continuación:

Incluir en el código del programa la cabecera "DriverC\_LJ.h".

```
#include <DriverC_LJ.h>
```
- Realizar el proceso de compilación para generar el fichero ejecutable. Se deben realizar los siguientes pasos:
	- Compilar los ficheros fuente que componen el driver:

g++ -I. -c DriverC\_LJ.c

• Compilar el programa del usuario (supongamos que el fichero se llama ejemplo.cc):

g++ -I. -c ejemplo.cc

• Enlazar todos los ficheros objeto y librerías para obtener el ejecutable final:

g++ ejemplo.o DriverC\_LJ.o -o ejemplo -I. -llabjack -lm

Para crear un programa en lenguaje Ada que utilice las funciones de la librería, es necesario seguir los siguientes pasos:

■ Incluir en el código del programa el paquete "DriverAda\_LJ".

```
with DriverAda LJ; use DriverAda LJ;
```
- Realizar el proceso de compilación para generar el fichero ejecutable. Se deben realizar los siguientes pasos:
	- Compilar los ficheros fuente que componen el driver:

```
gcc -c -I. DriverC_LJ.c
```
• Compilar el programa del usuario (supongamos que el fichero se llama ejemplo.adb):

gnatmake -c ejemplo.adb

• Enlazar todos los ficheros objeto para obtener el ejecutable final:

```
gnatbind -x ejemplo 
gnatlink ejemplo DriverC_LJ.o liblabjack.so libm.so
```
# 4.2.2.- Problemas conocidos

Durante la fase de desarrollo se produjeron ciertos inconvenientes que se documentan a continuación.

La primera vez que se enchufa la tarjeta LabJack U12 al puerto USB del PC, ésta no es reconocida por el sistema operativo. Sin embargo, si la tarjeta se desenchufa y se vuelve a enchufar es reconocida perfectamente. No se ha podido averiguar si se trata de un problema del driver proporcionado por el fabricante o del propio sistema operativo.

# 4.2.3.- Aplicaciones de prueba

Junto con las fuentes, se proporcionan un conjunto de programas genéricos que permiten al usuario interaccionar con el proceso e iniciarse en el uso de las distintas funciones. Son programas en modo consola, carentes de interfaz gráfica.

#### 4.2.3.1.- list\_all

Esta aplicación es proporcionada por el fabricante y utiliza las funciones propias de su librería. Realiza una detección de los módulos conectados al bus USB del PC y muestra por pantalla el número de módulos encontrados e información de cada uno de ellos. Los datos a los que el usuario debe prestar especial atención son el número de serie y el Local ID que se asigna a cada módulo encontrado. Estos datos se utilizan en las funciones para identificar el módulo sobre el que se desea actuar. En el Ejemplo 4.1 se puede ver una ejecución correcta del programa.

```
[txolfo@localhost c]$ ./list_all 
Found 2 Labjacks! 
Info:productID, serialNum, localID, powerList, calMatrix
1, 100021047, 0, 9999, 
  (6 14 10 15 4 11 16 6 6 11 9 16 5 12 16 3 -2 -2 -2 7 ) 
1, 100020586, 1, 9999, 
  (0 0 0 0 0 0 0 0 0 0 0 0 0 0 0 0 0 0 0 0 )
```
[txolfo@localhost c]\$

Ejemplo 4.1 Ejecución de *list\_all* 

#### 4.2.3.2.- digital\_in

Esta aplicación muestra por pantalla el estado de los canales digitales de entrada de la tarjeta RB16 conectada a la tarjeta LabJack U12 que le indiquemos.

Para ejecutar la aplicación, es necesario indicarle en la orden de ejecución el identificador del modulo sobre el que deseamos ejecutar la prueba. Este identificador puede ser el número de serie del módulo o el Local ID asignado durante la inicialización. Si todo ha sido correcto, se muestra por pantalla el estado de las entradas (Ejemplo 4.2).

[txolfo@localhost ada]\$ ./digital\_in 100021047 LJ\_Inicializar: 0 0 LJ\_LeeModulo\_DI: 16 0 Estado de las entradas en decimal: 21268 Estado de las entradas en hexadecimal: 16#5314# LJ\_LeeLinea\_DI: 15 14 13 12 11 10 9 8 7 6 5 4 3 2 1 0 0 1 0 1 0 0 1 1 0 0 0 1 0 1 0 0 Volver a mostrar las entradas?? (s/n) n [txolfo@localhost ada]

#### Ejemplo 4.2 Ejecución completa de *digital\_in*

#### 4.2.3.3.- digital\_out

Esta aplicación permite interaccionar con el proceso mediante la activación de los distintos canales de salida de la tarjeta RB16 conectada al módulo LabJack U12 que le indiquemos.

Para ejecutar la aplicación es necesario indicarle en la orden de ejecución el identificador del modulo sobre el que deseamos ejecutar la prueba. Este identificador puede ser el número de serie del módulo o el Local ID asignado durante la inicialización.

Al ejecutar la aplicación, se solicita al usuario el canal de salida sobre el que actuar y el valor de éste. Si en este paso se indica un número de línea erróneo pueden suceder dos cosas, dependiendo de la versión utilizada:

- En la versión en C, se producirá un error y se indicará esta circunstancia por pantalla (Ejemplo 4.3).
- En la versión en Ada, se producirá una excepción en tiempo de ejecución.

```
[txolfo@localhost c]$ ./digital_out 100020586 
LJ_Inicializar 
0 0 
LJ_EscribeLinea_DI 
Interacción con el modulo de salidas... 
Identificador del módulo: 1 
Linea: 0 
Estado (1->Activar, 0->Desactivar) 1 
Continuar?? (s/n) s 
Identificador del módulo: 1 
Linea: 16 
Estado (1->Activar, 0->Desactivar) 0 
-1 40 Illegal input 
Continuar?? (s/n) n 
LJ_EscribeModulo_DO 
16 0
```
[txolfo@localhost c]\$

Ejemplo 4.3 Ejecución de *digital\_out* (versión en C)

# 4.3.- Descripción de la librería

En este epígrafe se pretende dar la información necesaria al usuario para que pueda comenzar a realizar sus propios programas.

Existen dos interfaces distintas (una en lenguaje C y otra en lenguaje Ada) de manera que el usuario es libre de elegir para implementar su programa de control la que más se adapte a sus necesidades. Dado que ambas versiones difieren ligeramente (en cuanto a tipos definidos y variables globales utilizadas) se invita al usuario a leer con detenimiento las particularidades de cada una de ellas.

# 4.3.1.- Interfaz en C

# 4.3.1.1.- Tipos definidos en C

En el archivo de cabecera "DriverC\_LJ.h" (ver epígrafe 4.4) se definen los tipos de datos que son utilizados por la librería. Se recomienda al usuario utilizarlos en la implementación de sus programas. Los tipos definidos son:

**U16** Precisión: 16 bits. Rango: 0-65535

Este tipo se utiliza en las funciones LJ EscribeModulo DO y LJ LeeModulo DI

# 4.3.1.2.- Variables globales en C

En el archivo de cabecera "DriverC LJ.h" (ver epígrafe 4.4) se definen una serie de variables globales utilizadas por la librería y de utilidad para el usuario:

INPUT y OUTPUT: Indican la configuración de la tarjeta RB16, como entradas y salidas respectivamente. Se deben utilizar para realizar la llamada a la función LJ\_Inicializar (p.ej. LJ\_Inicializar (100020586, INPUT))

### 4.3.1.3.- Variables de error en C

Si la ejecución de una función da lugar a un error, se devuelve un valor negativo y se actualizan las variables internas de error. Para obtener los valores de estas variables, se debe invocar a las funciones ObtenerError y ObtenerErrorString. El driver proporcionado por el fabricante define sus propios códigos de error. En el epígrafe 4.5 se pueden consultar todos los códigos de error que puede devolver la función ObtenerError.

# 4.3.2.- Interfaz en Ada

#### 4.3.2.1.- Tipos definidos en Ada

En el archivo de cabecera "driverada lj.ads" (ver epígrafe 4.4) se definen los tipos de datos que son utilizados por la librería. Se recomienda al usuario utilizarlos en la implementación de sus programas. Vamos a diferenciar entre los tipos básicos y los tipos enumerados.

En aquellas funciones donde se utilicen los tipos básicos como parámetros, se debe respetar el rango de estos, pues, en caso contrario, se lanzará una excepción en tiempo de ejecución. Los tipos básicos definidos son:

- $\bullet$  **U1** Rango:  $0-1$
- **U16** Rango: 0-65535
- Num\_Linea Rango: 0-15
- Num Linea Salida Analog Rango: 0-1
- **Valor\_Salida\_Analog** Rango: 0.0-5.0

Mediante el uso de tipos enumerados se declaran las variables necesarias para definir la configuración de la tarjeta RB16:

**Device\_Type** (valores INPUT y OUTPUT): indican la configuración de la tarjeta RB16, como entradas y salidas respectivamente. Se deben utilizar para realizar la llamada a la función LJ Inicializar (por ejemplo, LJ\_Inicializar (100020586, INPUT))

#### 4.3.2.2.- Variables de error en Ada

Si la ejecución de una función da lugar a un error, se devuelve un valor negativo y se actualizan las variables internas de error. Para obtener los valores de estas variables, se debe invocar a las funciones ObtenerError y ObtenerErrorString. El driver proporcionado por el fabricante define sus propios códigos de error. En el epígrafe 4.5 se pueden consultar todos los códigos de error que puede devolver la función ObtenerError.

# 4.3.3.- Descripción de las funciones

Se puede ver que varias funciones necesitan el argumento modulo. Este argumento hace referencia al número de serie del módulo o al Local ID. El número de serie, se puede consultar en la pegatina situada en la parte posterior de las tarjetas.

Si la ejecución de una función da lugar a un error, se devuelve un valor negativo. Se recomienda utilizar las funciones ObtenerError y ObtenerErrorString para obtener el código de error y una descripción de este respectivamente.

#### 4.3.3.1.- LJ\_Inicializar

#### $\diamond$  Descripción

Esta función sirve para inicializar el módulo y configurarlo para manejar las entradas o salidas del proceso. Se debe invocar esta función antes de llamar a cualquier otra.

#### $\diamond$  Sintaxis

#### $C/C++$

```
int LJ_Inicializar (int modulo, 
                       int tipo);
```
#### Ada

```
function LJ_Inicializar (Modulo: Integer; 
                           Tipo: Device_Type)
```
return Integer;

#### $\diamond$  Argumentos

Modulo: Número de serie o Local ID.

Tipo: Configuración que se desea otorgar a la tarjeta RB16 conectada al

módulo, como entradas o salidas. Utilizar las variables INPUT y OUTPUT.

#### $\diamond$  Valor retornado

0 si todo fue correcto.

-1 en caso de error durante la inicialización.

Sólo para la versión en  $C/C++$ : -2 si la variable tipo no se corresponde con ninguna de las macros definidas.

### 4.3.3.2.- LJ\_EscribeLinea\_DO

#### $\diamond$  Descripción

Esta función actualiza el valor de un canal de salida de la tarjeta RB16 conectada al módulo LabJack U12 correspondiente.

#### $\diamond$  Sintaxis

 $C/C++$ 

int LJ\_EscribeLinea\_DO (int modulo, int linea, int valor);

#### Ada

function LJ\_EscribeLinea\_DO (Modulo: Integer; Linea: Num\_Linea; Valor: U1)

return Integer;

#### $\diamond$  Argumentos

Modulo: Número de serie del módulo o Local ID.

Linea: Número del canal de salida que se desea actualizar (entre 0 y 15).

Valor: Valor de la línea a actualizar (1: activar; 0: desactivar).

#### Valor retornado

0 si todo fue correcto.

-1 en caso de error.

#### 4.3.3.3.- LJ\_EscribeModulo\_DO

#### $\diamond$  Descripción

Esta función actualiza los dieciséis canales de salida de la tarjeta RB16 conectada al módulo LabJack U12 correspondiente.

#### $\diamond$  Sintaxis

#### $C/C++$

```
int LJ_EscribeModulo_DO (int modulo,
```

```
 U16 valor);
```
#### Ada

```
function LJ_EscribeModulo_DO (Modulo: Integer; 
                               Valor: U16)
```
return Integer;

#### $\diamond$  Argumentos

Modulo: Número de serie o Local ID del módulo.

Valor: Entero donde estén codificados los valores de los dieciséis canales de la tarjeta RB16.

#### $\diamond$  Valor retornado

El número de canales de la tarjeta RB16 si todo fue correcto.

-1 en caso de error.

#### 4.3.3.4.- LJ\_LeeLinea\_DI

#### Descripción

Esta función lee el estado de un canal de entrada de la tarjeta RB16 conectada al módulo LabJack U12 correspondiente.

#### $\diamond$  Sintaxis

#### $C/C++$

```
int LJ_LeeLinea_DI (int modulo, 
                       int linea);
```
#### Ada

```
function LJ_LeeLinea_DI (Modulo: Integer; 
                           Linea: Num_Linea) 
return Integer;
```
#### $\diamond$  Argumentos

Modulo: Número de serie o Local ID del módulo.

Linea: Número del canal de entrada que se desea leer (entre 0 y 15).

#### Valor retornado

El estado del canal de entrada (1: activo; 0: inactivo) si todo fue correcto. Un número negativo si hubo algún error.

# 4.3.3.5.- LJ\_LeeModulo\_DI

#### $\diamond$  Descripción

Esta función lee el estado de los dieciséis canales de entrada de la tarjeta RB16 conectada al módulo LabJack U12 correspondiente. El estado de las entradas se devuelve codificado en un entero que se ha de pasar a la función como argumento.

#### $\Diamond$  Sintaxis

 $C/C++$ 

```
int LJ_LeeModulo_DI (int modulo, 
                       U16 * valor);
```
#### Ada

```
procedure LJ_LeeModulo_DI (Modulo: in Integer; 
                              Valor: in out U16; 
                              Retorno: out Integer);
```
#### $\diamond$  Argumentos

Modulo: Número de serie del módulo o Local ID.

Valor: Entero donde se codificará el estado de los dieciséis canales de la tarieta RB16.

#### Valor retornado

0 si todo fue correcto.

-1 en caso de error.

La implementación de esta función en Ada se hace a través de un procedimiento. El valor de retorno se devuelve a través de la variable Retorno.

#### 4.3.3.6.- LJ\_EscribeLinea\_AO

#### $\diamond$  Descripción

Esta función actualiza el valor de uno de los dos canales de salida analógicos de los que dispone el módulo LabJack U12 (AO0-AO1).

#### $\diamond$  Sintaxis

#### $C/C++$

```
int LJ_LeeModulo_DI (int modulo, 
                       U16 * valor);
```
#### Ada

function LJ\_EscribeLinea\_AO (Modulo: Integer;

Linea: Num\_Linea\_Salida\_Analog;

Valor: Valor Salida Analog)

return Integer;

#### $\diamond$  Argumentos

Modulo: Número de serie o Local ID del módulo.

Linea: Número del canal de salida analógico que se desea actualizar (0 ó 1).

Valor: Valor de la línea a actualizar (entre 0.0 y 5.0).

#### Valor retornado

0 si todo fue correcto.

-1 en caso de error.

#### 4.3.3.7.- ObtenerError

#### $\diamond$  Descripción

Esta función sirve para obtener el estado en que finalizó la última operación que se ha realizado. En el epígrafe 4.5 se pueden consultar todos los códigos de error que puede devolver la función ObtenerError.

#### $\diamond$  Sintaxis

 $C/C++$ 

int ObtenerError (void);

#### Ada

function ObtenerError return Integer;

#### Valor retornado

Un entero que identifica la situación en que finalizó la última operación.

### 4.3.3.8.- ObtenerErrorString

#### $\diamond$  Descripción

Esta función sirve para obtener una descripción del estado en que finalizó la última operación realizada. Si en la última llamada a una función se ha producido un error, mediante una llamada a esta función se obtendrá una descripción de éste.

#### $\diamond$  Sintaxis

 $C/C++$ 

char \* ObtenerErrorString (void);

#### Ada

function ObtenerErrorString return string;

#### Valor retornado

Una cadena con la descripción del estado en que finalizó la última operación realizada. Si en la última operación no se produjo ningún error, se retornará una cadena vacía.

### 4.4.- Anexo A: Archivos de cabecera

# DriverC\_LJ.h

```
// Autor: Adolfo Antonio Fernández Trabanco 
// Junio 2005 
// 
// Archivo: DriverC_LJ.h 
// Este archivo contiene la especificación de las funciones que forman 
// el binding con el driver de los módulos U12 de la empresa LabJack 
#ifndef DriverC_LJ_H 
#define DriverC_LJ_H 
//Definición de tipos 
//Para valores de 16 bits (rango de 0 a 65535) 
typedef unsigned short U16; 
#define INPUT 1 
#define OUTPUT 2 
int LJ_Inicializar (int modulo, int tipo); 
int LJ_EscribeLinea_DO (int modulo, int linea, int valor); 
int LJ_EscribeModulo_DO (int modulo, U16 valor); 
int LJ_LeeLinea_DI (int modulo, int linea); 
int LJ_LeeModulo_DI (int modulo, U16 * valor); 
int LJ_EscribeLinea_AO (int modulo, int linea, float valor); 
int ObtenerError (void); 
char * ObtenerErrorString (void); 
#endif
```
#### driverada\_lj.ads

```
-- Autor: Adolfo Antonio Fernández Trabanco 
-- Junio 2005 
-- 
-- Archivo: driverada_lj.ads 
-- Este archivo contiene la especificación de las funciones que forman 
-- el binding con el driver de los módulos U12 de la empresa LabJack 
package DriverAda_LJ is 
--Definición de tipos 
subtype Num Linea is Integer range 0 .. 15;
subtype Num_Linea_Salida_Analog is Integer range 0..1; 
subtype Valor_Salida_Analog is Float range 0.0 .. 5.0; 
subtype U1 is Integer range 0 .. 1;
subtype U16 is Integer range 0 .. (2**16)-1;
type Device_Type is (INPUT, OUTPUT); 
for Device Type'Size use Integer'Size;
for Device_Type use (INPUT => 1, 
                     OUTPUT \Rightarrow 2);
function LJ_Inicializar (Modulo: Integer; Tipo: Device_Type) 
return Integer; 
function LJ_EscribeLinea_DO (Modulo: Integer; Linea: Num_Linea; Valor: U1) 
return Integer; 
function LJ_EscribeModulo_DO (Modulo: Integer; Valor: U16) return Integer; 
function LJ_LeeLinea_DI (Modulo: Integer; Linea: Num_Linea) return Integer; 
procedure LJ_LeeModulo_DI (Modulo: in Integer; Valor: in out U16; 
                             Retorno: out Integer);
```
#### **Manuales de usuario Página 90 de 92**

function LJ\_EscribeLinea\_AO (Modulo: Integer; Linea: Num\_Linea\_Salida\_Analog; Valor: Valor\_Salida\_Analog) return Integer;

function ObtenerError return Integer;

function ObtenerErrorString return string;

end DriverAda\_LJ;

# 4.5.- Anexo B: Description of errorcodes

En este anexo se proporciona la descripción de los errores que puede devolver la tarjeta LabJack U12. Esta información se ha obtenido directamente del epígrafe 4.40 "Description of errorcodes" del manual de usuario "LabJack U12 Users Guide".

- 0 No error.
- 1 Unknown error.
- 2 No LabJacks found.
- 3 LabJack n not found.
- 4 Set USB buffer error.
- 5 Open handle error.
- 6 Close handle error.
- 7 Invalid ID.
- 8 Invalid array size or value.
- 9 Invalid power index.
- 10 FCDD size too big.
- 11 HVC size too big.
- 12 Read error.
- 13 Read timeout error.
- 14 Write error.
- 15 Turbo error.
- 16 Illegal channel index.
- 17 Illegal gain index.
- 18 Illegal AI command.
- 19 Illegal AO command.
- 20 Bits out of range.
- 21 Illegal number of channels.
- 22 Illegal scan rate.
- 23 Illegal number of samples.
- 24 AI response error.
- 25 LabJack RAM checksum error.
- 26 AI sequence error.
- 27 Maximum number of streams.
- 28 AI stream start error.
- 29 PC buffer overflow.
- 30 LabJack buffer overflow.
- 31 Stream read timeout.
- 32 Illegal number of scans.
- 33 No stream was found.
- 40 Illegal input.
- 41 Echo error.
- 42 Data echo error.
- 43 Response error.
- 44 Asynch read timeout error.
- 45 Asynch read start bit error.
- 46 Asynch read framing error.
- 47 Asynch DIO config error.
- 48 Caps error.
- 49 Caps error.
- 50 Caps error.
- 51 HID number caps error.
- 52 HID get attributes warning.
- 57 Wrong firmware version error.
- 58 DIO config error.
- 64 Could not claim all LabJacks.
- 65 Error releasing all LabJacks.
- 66 Could not claim LabJack.
- 67 Error releasing LabJack.
- 68 Claimed abandoned LabJack.
- 69 Local ID –1 thread stopped.
- 70 Stop thread timeout.

71 – Thread termination failed.

72 – Feature handle creation error.

73 – Create mutex error.

80 – Synchronous CS state or direction error.

81 – Synchronous SCK direction error.

82 – Synchronous MISO direction error.

- 83 Synchronous MOSI direction
- error.
- 89 SHT1X CRC error.
- 90 SHT1X measurement ready

error.

- 91 SHT1X ack error.
- 92 SHT1X serial reset error.